# Configurazione e risoluzione dei problemi di Cisco Network-Layer Encryption: IPSec e ISAKMP - Parte 2 Ī

## Sommario

[Introduzione](#page-0-0) **[Prerequisiti](#page-0-1) [Requisiti](#page-0-2)** [Componenti usati](#page-0-3) **[Convenzioni](#page-1-0)** [Informazioni di base e configurazione di Crittografia a livello di rete](#page-1-1) **[Definizioni](#page-1-2)** [IPSec e ISAKMP](#page-3-0) [Protocollo IPSec](#page-3-1) [ISAKMP/Oakley](#page-4-0) [Configurazione della crittografia a livello di rete Cisco IOS per IPSec e ISAKMP](#page-6-0) [Campione 1: Chiavi già condivise ISAKMP](#page-6-1) [Esempio 2: ISAKMP Autenticazione crittografata RSA](#page-14-0) [Campione 3: ISAKMP Autenticazione RSA-SIG/CA](#page-25-0) [Risoluzione dei problemi per IPSec e ISAKMP](#page-36-0) [Informazioni correlate](#page-43-0)

# <span id="page-0-0"></span>Introduzione

[La parte I](//www.cisco.com/warp/customer/707/16.html) di questa relazione tecnica verte sulle informazioni di base di Crittografia a livello di rete e sulla configurazione di base di Crittografia a livello di rete. In questa parte del documento viene descritta la protezione IP (IPSec) e il protocollo ISAKMP (Internet Security Association and Key Management Protocol).

IPSec è stato introdotto nel software Cisco IOS® versione 11.3T. Fornisce un meccanismo per la trasmissione sicura dei dati ed è costituito da ISAKMP/Oakley e IPSec.

# <span id="page-0-1"></span>**Prerequisiti**

## <span id="page-0-2"></span>**Requisiti**

Nessun requisito specifico previsto per questo documento.

## <span id="page-0-3"></span>Componenti usati

Le informazioni fornite in questo documento si basano sulle versioni software e hardware:

• Software Cisco IOS release 11.3(T) e successive

Le informazioni discusse in questo documento fanno riferimento a dispositivi usati in uno specifico ambiente di emulazione. Su tutti i dispositivi menzionati nel documento la configurazione è stata ripristinata ai valori predefiniti. Se la rete è operativa, valutare attentamente eventuali conseguenze derivanti dall'uso dei comandi.

## <span id="page-1-0"></span>**Convenzioni**

Per ulteriori informazioni sulle convenzioni usate, consultare il documento [Cisco sulle convenzioni](//www.cisco.com/en/US/tech/tk801/tk36/technologies_tech_note09186a0080121ac5.shtml ) [nei suggerimenti tecnici](//www.cisco.com/en/US/tech/tk801/tk36/technologies_tech_note09186a0080121ac5.shtml ).

# <span id="page-1-1"></span>Informazioni di base e configurazione di Crittografia a livello di rete

## <span id="page-1-2"></span>**Definizioni**

In questa sezione vengono definiti i termini correlati utilizzati nel presente documento.

- Autenticazione: Proprietà di sapere che i dati ricevuti sono effettivamente inviati dal mittente richiesto.
- Riservatezza: La proprietà di comunicare in modo che i destinatari siano a conoscenza di ciò che viene inviato, ma le parti non intenzionali non possono determinare ciò che viene inviato.
- DES (Data Encryption Standard): Il DES utilizza un metodo a chiave simmetrica, noto anche come metodo a chiave segreta. Ciò significa che se un blocco di dati viene crittografato con la stessa chiave, il blocco crittografato deve essere decrittografato con la stessa chiave, quindi sia il componente di crittografia che il decrittografatore devono utilizzare la stessa chiave. Anche se il metodo di cifratura è noto e ben pubblicato, il metodo di attacco più noto al pubblico è la forza bruta. Le chiavi devono essere verificate rispetto ai blocchi crittografati per verificare se sono in grado di risolverli correttamente. Con l'aumento della potenza dei processori, la vita naturale di DES sta per finire. Ad esempio, un'attività coordinata che utilizza la potenza di elaborazione di riserva di migliaia di computer in Internet è in grado di trovare la chiave a 56 bit per un messaggio codificato DES in 21 giorni.Il DES è convalidato ogni cinque anni dalla National Security Agency (NSA) degli Stati Uniti ai fini della conformità con gli obiettivi del governo statunitense. L'attuale approvazione scade nel 1998 e la NSA ha dichiarato che non procederà alla nuova certificazione DES. Oltre a DES, esistono altri algoritmi di cifratura che non hanno alcun punto debole se non gli attacchi di forza bruta. Per ulteriori informazioni, vedere DES FIPS 46-2 del [National Institute of Standards and](http://csrc.nist.gov/publications/fips/index.html) [Technology \(NIST\)](http://csrc.nist.gov/publications/fips/index.html) .
- **Decrittografia:** Applicazione inversa di un algoritmo di crittografia ai dati crittografati, ripristinando in tal modo i dati allo stato originale non crittografato.
- DSS e Digital Signature Algorithm (DSA): Il DSA è stato pubblicato dal NIST nel Digital Signature Standard (DSS), che fa parte del progetto Capstone del governo degli Stati Uniti. Il DSS è stato scelto dal NIST, in collaborazione con la NSA, come standard di autenticazione digitale del governo degli Stati Uniti. Lo standard è stato rilasciato il 19 maggio 1994.
- Crittografia: L'applicazione di uno specifico algoritmo ai dati in modo da alterarne l'aspetto

rendendoli incomprensibili per coloro che non sono autorizzati a visualizzare le informazioni.

- Integrità: La proprietà di garantire che i dati vengano trasmessi dall'origine alla destinazione senza alterazioni non rilevate.
- Non ripudio: Proprietà di un destinatario in grado di provare che il mittente di alcuni dati ha effettivamente inviato i dati anche se il mittente potrebbe in seguito voler negare di aver mai inviato tali dati.
- Crittografia a chiave pubblica: La crittografia tradizionale si basa sulla conoscenza e sull'utilizzo della stessa chiave segreta da parte del mittente e del destinatario del messaggio. Il mittente utilizza la chiave segreta per crittografare il messaggio, mentre il destinatario utilizza la stessa chiave segreta per decrittografare il messaggio. Questo metodo è noto come "chiave segreta" o "crittografia simmetrica". Il problema principale è far sì che il mittente e il destinatario concordino sulla chiave segreta senza che nessun altro lo scopra. Se si trovano in posizioni fisiche separate, devono fidarsi di un corriere, di un sistema telefonico o di un altro mezzo di trasmissione per impedire la divulgazione della chiave segreta comunicata. Chiunque ascolti o intercetti la chiave in transito può leggere, modificare e falsificare tutti i messaggi crittografati o autenticati utilizzando tale chiave. La generazione, la trasmissione e l'archiviazione di chiavi è detta gestione delle chiavi; tutti i sistemi crittografici devono risolvere i problemi di gestione delle chiavi. Poiché tutte le chiavi di un sistema di crittografia a chiave segreta devono rimanere segrete, la crittografia a chiave segreta ha spesso difficoltà a fornire una gestione sicura delle chiavi, soprattutto nei sistemi aperti con un elevato numero di utenti.Il concetto di crittografia a chiave pubblica è stato introdotto nel 1976 da Whitfield Diffie e Martin Hellman per risolvere il problema della gestione delle chiavi. Nella loro concezione, ogni persona ottiene una coppia di chiavi, una chiamata chiave pubblica e l'altra chiamata chiave privata. La chiave pubblica di ogni utente viene pubblicata mentre la chiave privata viene mantenuta segreta. Non è più necessario che il mittente e il destinatario condividano informazioni segrete e tutte le comunicazioni riguardano solo chiavi pubbliche e non viene mai trasmessa o condivisa alcuna chiave privata. Non è più necessario fidarsi di alcuni canali di comunicazione per essere sicuri da intercettazioni o tradimenti. L'unico requisito è che le chiavi pubbliche siano associate agli utenti in modo attendibile (autenticate), ad esempio in una directory attendibile. Chiunque può inviare un messaggio confidenziale semplicemente utilizzando informazioni pubbliche, ma il messaggio può essere decriptato solo con una chiave privata, che è in possesso esclusivo del destinatario. Inoltre, la crittografia a chiave pubblica può essere utilizzata non solo per la privacy (crittografia), ma anche per l'autenticazione (firme digitali).
- Firme digitali a chiave pubblica: Per firmare un messaggio, una persona esegue un calcolo che coinvolge sia la propria chiave privata che il messaggio stesso. L'output viene denominato firma digitale e viene allegato al messaggio, che viene quindi inviato. Una seconda persona verifica la firma eseguendo un calcolo del messaggio, della firma presunta e della chiave pubblica della prima persona. Se il risultato è contenuto in una semplice relazione matematica, la firma viene verificata come autentica. In caso contrario, la firma potrebbe essere fraudolenta o il messaggio potrebbe essere stato alterato.
- Crittografia a chiave pubblica: Quando una persona desidera inviare un messaggio segreto a un'altra persona, la prima persona cerca la chiave pubblica della seconda in un elenco, la utilizza per crittografare il messaggio e lo invia. La seconda persona quindi utilizza la propria chiave privata per decrittografare il messaggio e leggerlo. Nessuno che ascolta in può decrittografare il messaggio. Chiunque può inviare un messaggio crittografato all'altra persona, ma solo quest'ultima può leggerlo. Chiaramente, un requisito è che nessuno possa calcolare la chiave privata dalla chiave pubblica corrispondente.

• Analisi del traffico: Analisi del flusso del traffico di rete allo scopo di dedurre informazioni utili per un avversario. Esempi di tali informazioni sono la frequenza di trasmissione, l'identità delle parti che conversano, le dimensioni dei pacchetti, gli identificatori di flusso utilizzati e così via.

# <span id="page-3-0"></span>IPSec e ISAKMP

Questa parte del documento riguarda IPSec e ISAKMP.

IPSec è stato introdotto nel software Cisco IOS versione 11.3T. Fornisce un meccanismo per la trasmissione sicura dei dati ed è costituito da ISAKMP/Oakley e IPSec.

### <span id="page-3-1"></span>Protocollo IPSec

Il protocollo IPSec [\(RFC 1825\)](http://www.ietf.org/rfc/rfc1825.txt?number=1825) fornisce la crittografia a livello di rete IP e definisce un nuovo insieme di intestazioni da aggiungere ai datagrammi IP. Queste nuove intestazioni vengono posizionate dopo l'intestazione IP e prima del protocollo di layer 4 (in genere TCP o UDP). Forniscono informazioni per proteggere il payload del pacchetto IP, come descritto di seguito:

L'intestazione AH (Authentication Header) e il payload ESP (Encapsulating Security Payload) possono essere utilizzati in modo indipendente o insieme, sebbene per la maggior parte delle applicazioni ne sia sufficiente solo una. Per entrambi i protocolli, IPSec non definisce gli algoritmi di sicurezza specifici da utilizzare, ma fornisce una struttura aperta per l'implementazione di algoritmi standard. Inizialmente, la maggior parte delle implementazioni di IPSec supporta MD5 di RSA Data Security o Secure Hash Algorithm (SHA), come definito dal governo degli Stati Uniti per l'integrità e l'autenticazione. Il DES è attualmente l'algoritmo di crittografia in blocco più comunemente offerto, anche se sono disponibili RFC che definiscono come utilizzare molti altri sistemi di crittografia, tra cui IDEA, Blowfish e RC4.

- **AH** (vedere la <u>[RFC 1826](http://www.ietf.org/rfc/rfc1826.txt?number=1826)</u> )AH è un meccanismo che fornisce integrità e autenticazione avanzate per i datagrammi IP. Può inoltre garantire il non ripudio, a seconda dell'algoritmo di crittografia utilizzato e del modo in cui viene eseguita l'applicazione delle chiavi. Ad esempio, l'uso di un algoritmo di firma digitale asimmetrica, come RSA, potrebbe non essere ripudiato. La riservatezza e la protezione dall'analisi del traffico non sono fornite dall'AH. Gli utenti che necessitano di riservatezza dovrebbero prendere in considerazione l'uso di IP ESP, in sostituzione o in combinazione con AH. L'AH può comparire dopo le altre intestazioni esaminate in ciascun hop e prima delle altre intestazioni non esaminate in un hop intermedio. L'intestazione IPv4 o IPv6 che precede immediatamente AH conterrà il valore 51 nel campo Intestazione successiva (o Protocollo).
- ESP (vedere la <u>[RFC 1827](http://www.ietf.org/rfc/rfc1827.txt?number=1827)</u> )L'ESP può apparire ovunque dopo l'intestazione IP e prima del protocollo del livello di trasporto finale. L'autorità dei numeri assegnati a Internet ha assegnato il numero di protocollo 50 a ESP. L'intestazione che precede immediatamente un'intestazione ESP contiene sempre il valore 50 nel campo Intestazione successiva (IPv6) o Protocollo (IPv4). ESP è costituito da un'intestazione non crittografata seguita da dati crittografati. I dati crittografati includono sia i campi dell'intestazione ESP protetta che i dati utente protetti, che possono essere un datagramma IP completo o un frame di protocollo di livello superiore (ad esempio TCP o UDP).IP ESP cerca di fornire riservatezza e integrità crittografando i dati da proteggere e inserendo i dati crittografati nella parte dati di IP ESP. A seconda dei requisiti di sicurezza dell'utente, questo meccanismo può essere utilizzato per crittografare un segmento del livello di trasporto (ad esempio TCP, UDP, ICMP, IGMP) o un intero datagramma IP.

L'incapsulamento dei dati protetti è necessario per garantire la riservatezza dell'intero datagramma originale. L'uso di questa specifica aumenterà i costi di elaborazione del protocollo IP nei sistemi partecipanti e aumenterà la latenza delle comunicazioni. L'aumento della latenza è dovuto principalmente alla crittografia e alla decrittografia richieste per ogni datagramma IP contenente un ESP.In modalità tunnel ESP, il datagramma IP originale viene posizionato nella parte crittografata dell'ESP e l'intero frame ESP viene posizionato in un datagramma con intestazioni IP non crittografate. Le informazioni nelle intestazioni IP non crittografate vengono utilizzate per indirizzare il datagramma sicuro dall'origine alla destinazione. È possibile includere un'intestazione di routing IP non crittografata tra l'intestazione IP e l'ESP.Questa modalità consente a un dispositivo di rete, ad esempio un router, di fungere da proxy IPSec. In altre parole, il router esegue la crittografia per conto degli host. Il router dell'origine cripta i pacchetti e li inoltra lungo il tunnel IPSec. Il router di destinazione decrittografa il datagramma IP originale e lo inoltra al sistema di destinazione. Il vantaggio principale della modalità tunnel è che non è necessario modificare i sistemi terminali per sfruttare i vantaggi della sicurezza IP. La modalità tunnel protegge anche dall'analisi del traffico; nella modalità tunnel, un utente non autorizzato può solo determinare gli endpoint del tunnel e non l'origine e la destinazione effettive dei pacchetti tunneling, anche se sono gli stessi degli endpoint del tunnel. Come definito dall'IETF, la modalità di trasporto IPSec può essere utilizzata solo se sia il sistema di origine che quello di destinazione supportano IPSec. Nella maggior parte dei casi, la distribuzione di IPSec avviene in modalità tunnel. In questo modo è possibile implementare IPSec nell'architettura di rete senza modificare il sistema operativo o le applicazioni dei PC, dei server e degli host.In modalità di trasporto ESP, l'intestazione ESP viene inserita nel datagramma IP immediatamente prima dell'intestazione del protocollo del livello di trasporto (ad esempio TCP, UDP o ICMP). In questa modalità, la larghezza di banda viene preservata in quanto non sono disponibili intestazioni IP o opzioni IP crittografate.Solo il payload IP viene crittografato e le intestazioni IP originali rimangono invariate. Questa modalità ha il vantaggio di aggiungere solo pochi byte a ciascun pacchetto. Consente inoltre ai dispositivi nella rete pubblica di visualizzare l'origine e la destinazione finali del pacchetto. Questa funzionalità consente di abilitare un'elaborazione speciale (ad esempio, qualità del servizio) nella rete intermedia in base alle informazioni sull'intestazione IP. Tuttavia, l'intestazione di layer 4 verrà crittografata, limitando l'esame del pacchetto. Purtroppo, passando l'intestazione IP in chiaro, la modalità di trasporto consente all'autore di un attacco di eseguire un'analisi del traffico. Ad esempio, un aggressore può vedere quando un amministratore delegato invia un sacco di pacchetti a un altro amministratore delegato. Tuttavia, l'autore dell'attacco saprebbe solo che sono stati inviati pacchetti IP; l'autore dell'attacco non sarà in grado di determinare se si tratta di un messaggio di posta elettronica o di un'altra applicazione.

### <span id="page-4-0"></span>ISAKMP/Oakley

Mentre IPSec è il protocollo effettivo che protegge i datagrammi IP, ISAKMP è il protocollo che negozia i criteri e fornisce una struttura comune per la generazione delle chiavi condivise dai peer IPSec. Non specifica alcun dettaglio sulla gestione delle chiavi o sullo scambio delle chiavi e non è associato ad alcuna tecnica di generazione delle chiavi. All'interno di ISAKMP, Cisco usa Oakley per il protocollo di scambio delle chiavi. Oakley consente di scegliere tra cinque gruppi "noti". Cisco IOS supporta il gruppo 1 (una chiave a 768 bit) e il gruppo 2 (una chiave a 1024 bit). Il supporto per il gruppo 5 (una chiave a 1536 bit) è stato introdotto nel software Cisco IOS versione 12.1(3)T.

ISAKMP/Oakley crea un tunnel protetto e autenticato tra due entità, quindi negozia l'associazione di protezione per IPSec. Questo processo richiede che le due entità si autentichino reciprocamente e stabiliscano chiavi condivise.

Entrambe le parti devono essere reciprocamente autenticate. ISAKMP/Oakley supporta più metodi di autenticazione. Le due entità devono concordare un protocollo di autenticazione comune attraverso un processo di negoziazione che utilizza le firme RSA, il nonce crittografato RSA o le chiavi già condivise.

Per crittografare il tunnel ISAKMP/Oakley, entrambe le parti devono avere una chiave di sessione condivisa. Il protocollo Diffie-Hellman viene utilizzato per concordare una chiave di sessione comune. Lo scambio viene autenticato come descritto in precedenza per evitare attacchi "man-inthe-middle".

In questi due passaggi, l'autenticazione e gli scambi di chiavi, viene creata l'associazione di sessione (SA) ISAKMP/Oakley, un tunnel sicuro tra i due dispositivi. Un lato del tunnel offre una serie di algoritmi; l'altra parte deve quindi accettare una delle offerte o rifiutare l'intera connessione. Una volta concordati gli algoritmi da utilizzare, le due parti devono derivare il materiale chiave da utilizzare per IPSec con AH, ESP o entrambi.

IPSec utilizza una chiave condivisa diversa da ISAKMP/Oakley. La chiave condivisa IPSec può essere derivata utilizzando nuovamente Diffie-Hellman per garantire la perfetta segretezza in avanti o aggiornando il segreto condiviso derivato dallo scambio Diffie-Hellman originale che ha generato la SA ISAKMP/Oakley eseguendone l'hashing con numeri pseudo-casuali (nonces). Il primo metodo offre una maggiore protezione ma è più lento. Nella maggior parte delle implementazioni viene utilizzata una combinazione dei due metodi. In altre parole, Diffie-Hellman viene utilizzato per il primo scambio di chiavi, quindi il criterio locale determina quando utilizzare Diffie-Hellman o semplicemente un aggiornamento di chiave. Al termine, viene stabilita l'associazione di protezione IPSec.

Sia le firme RSA che le nonce crittografate RSA richiedono la chiave pubblica del peer remoto, nonché la chiave pubblica locale del peer remoto. Le chiavi pubbliche vengono scambiate in ISAKMP sotto forma di certificati. Questi certificati sono ottenuti tramite la registrazione nell'Autorità di certificazione (CA). Al momento, se il router non contiene alcun certificato, ISAKMP non negozia le firme RSA della suite di protezione.

I router Cisco non creano certificati. I router creano le chiavi e richiedono i certificati per tali chiavi. I certificati, che associano le chiavi dei router alle relative identità, vengono creati e firmati dalle autorità di certificazione. Si tratta di una funzione amministrativa e l'autorità di certificazione richiede sempre una sorta di verifica dell'identità degli utenti. Ciò significa che non è possibile creare immediatamente nuovi certificati.

I computer comunicanti scambiano i certificati preesistenti ottenuti dalle autorità di certificazione. I certificati sono informazioni pubbliche, ma le chiavi private corrispondenti devono essere disponibili per chiunque desideri utilizzare un certificato per provare l'identità. Ma devono anche essere tenuti segreti a chiunque non possa usare quell'identità.

Un certificato può identificare un utente o un computer. Dipende dall'attuazione. La maggior parte dei primi sistemi probabilmente utilizza un certificato per identificare un computer. Se un certificato identifica un utente, la chiave privata corrispondente a tale certificato deve essere archiviata in modo che un altro utente dello stesso computer non possa utilizzarla. Ciò significa in genere che la chiave viene mantenuta crittografata oppure che viene conservata in una smart card. Il caso della chiave crittografata è probabilmente più comune nelle prime implementazioni. In entrambi i

casi, l'utente in genere deve immettere una frase di accesso ogni volta che viene attivata una chiave.

Nota: ISAKMP/Oakley utilizza la porta UDP 500 per la negoziazione. AH contiene 51 nel campo del protocollo ed ESP contiene 50 nel campo del protocollo. Accertarsi di non filtrarli.

Per ulteriori informazioni sulla terminologia utilizzata nella presente relazione tecnica, fare riferimento alla sezione [Definizioni.](#page-1-2)

## <span id="page-6-0"></span>Configurazione della crittografia a livello di rete Cisco IOS per IPSec e ISAKMP

Gli esempi di configurazione di Cisco IOS descritti in questo documento provengono direttamente da router di laboratorio. L'unica modifica apportata è stata la rimozione di configurazioni di interfaccia non correlate. Tutto il materiale qui reperito proviene da risorse liberamente disponibili su Internet o nella sezione [Informazioni correlate](#page-43-0) alla fine di questo documento.

### <span id="page-6-1"></span>Campione 1: Chiavi già condivise ISAKMP

L'autenticazione tramite chiavi già condivise è un'alternativa a chiave non pubblica. Utilizzando questo metodo, ogni peer condivide una chiave segreta che è stata scambiata fuori banda e configurata nel router. La capacità di ogni parte di dimostrare la conoscenza di questo segreto (senza citarlo esplicitamente) autentica lo scambio. Questo metodo è adatto per installazioni di piccole dimensioni ma presenta problemi di scalabilità. Di seguito viene utilizzata una chiave già condivisa "sharedkey". Se gli host condividono chiavi già condivise basate sull'indirizzo, devono utilizzare l'identità dell'indirizzo, predefinita nel software Cisco IOS, in modo che non venga visualizzata nella configurazione:

### **crypto isakmp identity address**

Nota: in alcuni casi ISAKMP non è in grado di stabilire criteri e chiavi per IPSec. Se nel router non è definito alcun certificato e nei criteri ISAKMP sono presenti solo metodi di autenticazione basati su chiave pubblica o se non sono presenti certificati e chiavi già condivise per il peer (condivise direttamente dall'indirizzo o da un nome host configurato con tale indirizzo), ISAKMP non sarà in grado di negoziare con il peer e IPSec non funzionerà.

L'immagine seguente rappresenta il diagramma di rete per questa configurazione.

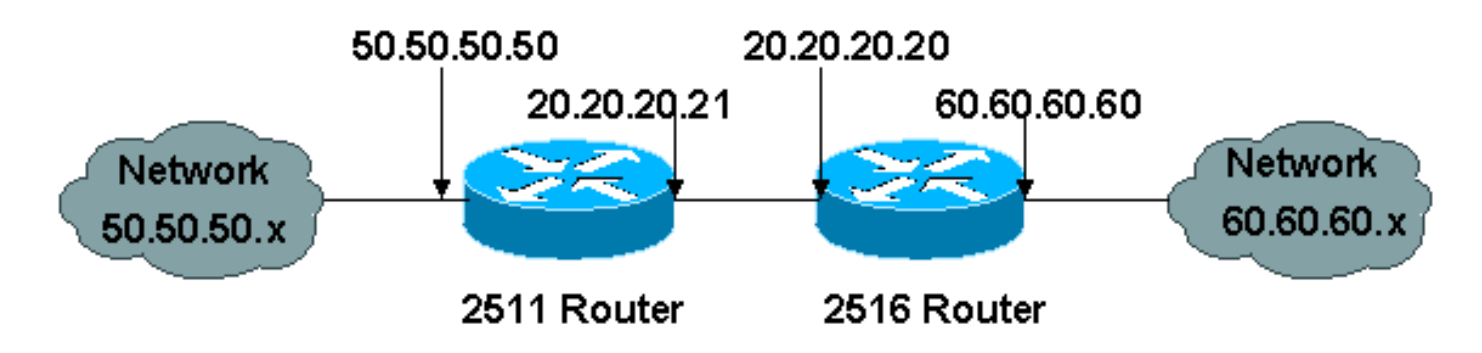

Di seguito sono elencate le configurazioni per due router (Cisco 2511 e Cisco 2516) back-to-back

che eseguono l'autenticazione IPSec e ISAKMP basata su una chiave già condivisa. Le righe di commento sono indicate da un punto esclamativo come primo carattere e vengono ignorate se immesse nel router. Nella configurazione seguente, i commenti precedono alcune righe di configurazione per poterle descrivere.

```
Configurazione di Cisco 2511
cl-2513-2A#write terminal
Building configuration...
Current configuration:
!
version 11.3
service timestamps debug uptime
service timestamps log uptime
no service password-encryption
!
hostname cl-2513-2A
!
!--- Override the default policy and use !--- preshared
keys for authentication. crypto isakmp policy 1
authentication pre-share group 2 ! !--- Define our
secret shared key so !--- you do not have to use RSA
keys. crypto isakmp key sharedkey address 20.20.20.20 !
!--- These are the authentication and encryption !---
settings defined for "auth2", !--- which is later
applied to the crypto map. crypto ipsec transform-set
auth2 esp-des esp-sha-hmac ! !--- The crypto map where
you define your peer, !--- transform auth2, and your
access list. crypto map test 10 ipsec-isakmp set peer
20.20.20.20 set transform-set auth2 match address 133 !
interface Ethernet0 ip address 50.50.50.50 255.255.255.0
! interface Serial0 ip address 20.20.20.21 255.255.255.0
no ip route-cache no ip mroute-cache !--- Nothing
happens unless you apply !--- the crypto map to an
interface. crypto map test ! ip route 0.0.0.0 0.0.0.0
20.20.20.20 ! !--- This is the access list referenced !-
-- in the crypto map; never use "any". !--- You are
encrypting traffic between !--- the remote Ethernet
LANs. access-list 133 permit ip 50.50.50.0 0.0.0.255
60.60.60.0 0.0.0.255 ! line con 0 line aux 0 line vty 0
4 login ! end
Configurazione di Cisco 2516
cl-2513-2B#show run
Building configuration...
Current configuration:
!
version 11.3
service timestamps debug uptime
service timestamps log uptime
no service password-encryption
!
hostname cl-2513-2B
!
ip subnet-zero
!
!--- Override the default policy and use !--- preshared
keys for authentication. crypto isakmp policy 1
authentication pre-share group 2 !--- Define the secret
```
*shared key so you !--- do not have to use RSA keys.* crypto isakmp key sharedkey address 20.20.20.21 *!--- These are the authentication and encryption !-- settings defined for "auth2," !--- which is later applied to the crypto map.* crypto ipsec transform-set auth2 esp-des esp-sha-hmac *!--- The crypto map where you define the peer, !--- transform auth2, and the access list.* crypto map test 10 ipsec-isakmp set peer 20.20.20.21 set transform-set auth2 match address 144 ! interface Ethernet0 ip address 60.60.60.60 255.255.255.0 no ip directed-broadcast ! *!--- Nothing happens unless you apply !--- the crypto map to an interface.* interface Serial0 ip address 20.20.20.20 255.255.255.0 no ip directed-broadcast no ip route-cache no ip mroute-cache clockrate 800000 crypto map test ! ip classless ip route 0.0.0.0 0.0.0.0 20.20.20.21 ! *!--- This is the access list referenced !--- in the crypto map; never use "any". !--- You are encrypting traffic between !--- the remote Ethernet LANs.* access-list 144 permit ip 60.60.60.0 0.0.0.255 50.50.50.0 0.0.0.255 ! line con 0 transport input none line aux 0 line vty 0 4 login ! end

Di seguito viene riportato l'output del comando debug.

--------------- Preshare with RSA key defined (need to remove RSA keys) ----- \*Mar 1 00:14:48.579: ISAKMP (10): incorrect policy settings. Unable to initiate. \*Mar 1 00:14:48.587: ISAKMP (11): incorrect policy settings. Unable to initiate...... -------------- Preshare, wrong hostname ---------------ISAKMP: no pre-shared key based on hostname wan-2511.cisco.com! %CRYPTO-6-IKMP\_MODE\_FAILURE: Processing of Aggressive mode failed with peer at 20.20.20.21 --------------- Preshare, incompatable policy ------------- wan2511# \*Mar  $1\ 00:33:34.839$ : ISAKMP (17): processing SA payload. message ID = 0 \*Mar 1 00:33:34.843: ISAKMP (17): Checking ISAKMP transform 1 against priority 1 policy \*Mar 1 00:33:34.843: ISAKMP: encryption DES-CBC \*Mar 1 00:33:34.843: ISAKMP: hash SHA \*Mar 1 00:33:34.847: ISAKMP: default group 2 \*Mar 1 00:33:34.847: ISAKMP: auth pre-share \*Mar 1 00:33:34.847: ISAKMP: life type in seconds \*Mar 1 00:33:34.851: ISAKMP: life duration (basic) of 240 \*Mar 1 00:33:34.851: ISAKMP (17): atts are acceptable. Next payload is 0 \*Mar 1 00:33:43.735: ISAKMP (17): processing KE payload. message  $ID = 0$ \*Mar 1 00:33:54.307: ISAKMP (17): processing NONCE payload. message  $ID = 0$ \*Mar 1 00:33:54.311: ISAKMP (17): processing ID payload. message  $ID = 0$ \*Mar 1 00:33:54.331: ISAKMP (17): SKEYID state generated \*Mar 1 00:34:04.867: ISAKMP (17): processing HASH payload. message  $ID = 0$ \*Mar 1 00:34:04.879: ISAKMP (17): SA has been authenticated \*Mar 1 00:34:06.151: ISAKMP (17): processing SA payload.

message ID =  $-1357683133$ \*Mar 1 00:34:06.155: ISAKMP (17): Checking IPSec proposal 1 \*Mar 1 00:34:06.155: ISAKMP: transform 1, AH\_MD5\_HMAC \*Mar 1 00:34:06.159: ISAKMP: attributes in transform:  $*$ Mar 1 00:34:06.159: ISAKMP: \*Mar 1 00:34:06.159: ISAKMP: encaps is 1<br>\*Mar 1 00:34:06.159: ISAKMP: SA life type in seconds \*Mar 1 00:34:06.163: ISAKMP: SA life duration (basic) of 3600 \*Mar 1 00:34:06.163: ISAKMP: SA life type in kilobytes \*Mar 1 00:34:06.163: ISAKMP: SA life duration (VPI) of 0x0 0x46 0x50 0x0 \*Mar 1 00:34:06.167: ISAKMP (17): atts not acceptable. Next payload is 0 \*Mar 1 00:34:06.171: ISAKMP (17): Checking IPSec proposal 1 \*Mar 1 00:34:06.171: ISAKMP: transform 1, ESP\_DES \*Mar 1 00:34:06.171: ISAKMP: attributes in transform: \*Mar 1 00:34:06.175: ISAKMP: encaps is 1 \*Mar 1 00:34:06.175: ISAKMP: SA life type in seconds \*Mar 1 00:34:06.175: ISAKMP: SA life duration (basic) of 3600 \*Mar 1 00:34:06.179: ISAKMP: SA life type in kilobytes \*Mar 1 00:34:06.179: ISAKMP: SA life duration (VPI) of 0x0 0x46 0x50 0x0 \*Mar 1 00:34:06.183: ISAKMP: HMAC algorithm is SHA \*Mar 1 00:34:06.183: ISAKMP (17): atts are acceptable. \*Mar 1 00:34:06.187: ISAKMP (17): SA not acceptable! %CRYPTO-6-IKMP\_MODE\_FAILURE: Processing of Quick mode failed with peer at 20.20.20.20 wan2511# ---------------- preshare, debug isakmp -----------------wan2511# \*Mar 1 00:06:54.179: ISAKMP (1): processing SA payload. message  $ID = 0$ \*Mar 1 00:06:54.179: ISAKMP (1): Checking ISAKMP transform 1 against priority 1 policy \*Mar 1 00:06:54.183: ISAKMP: encryption DES-CBC \*Mar 1 00:06:54.183: ISAKMP: hash SHA \*Mar 1 00:06:54.183: ISAKMP: default group 2 \*Mar 1 00:06:54.187: ISAKMP: auth pre-share \*Mar 1 00:06:54.187: ISAKMP: life type in seconds \*Mar 1 00:06:54.187: ISAKMP: life duration (basic) of 240 \*Mar 1 00:06:54.191: ISAKMP (1): atts are acceptable. Next payload is 0 \*Mar 1 00:07:02.955: ISAKMP (1): processing KE payload. message  $ID = 0$ \*Mar 1 00:07:13.411: ISAKMP (1): processing NONCE payload. message  $ID = 0$ \*Mar 1 00:07:13.415: ISAKMP (1): processing ID payload.  $m$ essage  $ID = 0$ \*Mar 1 00:07:13.435: ISAKMP (1): SKEYID state generated \*Mar 1 00:07:23.903: ISAKMP (1): processing HASH payload. message  $ID = 0$ \*Mar 1 00:07:23.915: ISAKMP (1): SA has been authenticated \*Mar 1 00:07:25.187: ISAKMP (1): processing SA payload. message  $ID = 1435594195$ \*Mar 1 00:07:25.187: ISAKMP (1): Checking IPSec proposal 1 \*Mar 1 00:07:25.191: ISAKMP: transform 1, AH\_SHA\_HMAC \*Mar 1 00:07:25.191: ISAKMP: attributes in transform: \*Mar 1 00:07:25.191: ISAKMP: encaps is 1 \*Mar 1 00:07:25.195: ISAKMP: SA life type in seconds \*Mar 1 00:07:25.195: ISAKMP: SA life duration (basic) of 3600 \*Mar 1 00:07:25.195: ISAKMP: SA life type in kilobytes \*Mar 1 00:07:25.199: ISAKMP: SA life duration (VPI) of 0x0 0x46 0x50 0x0

\*Mar 1 00:07:25.203: ISAKMP (1): atts are acceptable. \*Mar 1 00:07:25.203: ISAKMP (1): Checking IPSec proposal 1 \*Mar 1 00:07:25.207: ISAKMP: transform 1, ESP\_DES \*Mar 1 00:07:25.207: ISAKMP: attributes in transform: \*Mar 1 00:07:25.207: ISAKMP: encaps is 1 \*Mar 1 00:07:25.211: ISAKMP: SA life type in seconds \*Mar 1 00:07:25.211: ISAKMP: SA life duration (basic) of 3600 \*Mar 1 00:07:25.211: ISAKMP: SA life type in kilobytes \*Mar 1 00:07:25.215: ISAKMP: SA life duration (VPI) of 0x0 0x46 0x50 0x0 \*Mar 1 00:07:25.215: ISAKMP: HMAC algorithm is SHA \*Mar 1 00:07:25.219: ISAKMP (1): atts are acceptable. \*Mar 1 00:07:25.223: ISAKMP (1): processing NONCE payload. message ID = 1435594195 \*Mar 1 00:07:25.227: ISAKMP (1): processing ID payload. message ID = 1435594195 \*Mar 1 00:07:25.227: ISAKMP (1): processing ID payload. message ID = 1435594195 \*Mar 1 00:07:25.639: ISAKMP (1): Creating IPSec SAs \*Mar 1 00:07:25.643: inbound SA from 20.20.20.20 to 20.20.20.21 (proxy 60.60.60.0 to 50.50.50.0 ) \*Mar 1 00:07:25.647: has spi 85067251 and conn\_id 3 and flags 4 \*Mar 1 00:07:25.647: lifetime of 3600 seconds \*Mar 1 00:07:25.647: lifetime of 4608000 kilobytes \*Mar 1 00:07:25.651: outbound SA from 20.20.20.21 to 20.20.20.20 (proxy 50.50.50.0 to 60.60.60.0 ) \*Mar 1 00:07:25.655: has spi 57872298 and conn\_id 4 and flags 4 \*Mar 1 00:07:25.655: lifetime of 3600 seconds \*Mar 1 00:07:25.655: lifetime of 4608000 kilobytes \*Mar 1 00:07:25.659: ISAKMP (1): Creating IPSec SAs \*Mar 1 00:07:25.659: inbound SA from 20.20.20.20 to 20.20.20.21 (proxy 60.60.60.0 to 50.50.50.0 ) \*Mar 1 00:07:25.663: has spi 538316566 and conn\_id 5 and flags 4 \*Mar 1 00:07:25.663: lifetime of 3600 seconds \*Mar 1 00:07:25.667: lifetime of 4608000 kilobytes \*Mar 1 00:07:25.667: outbound SA from 20.20.20.21 to 20.20.20.20 20.20.20<br>(proxy 50.50.50.0 to 60.60.60.0 )<br>(25600075.00 ) \*Mar 1 00:07:25.671: has spi 356000275 and conn\_id 6 and flags 4 \*Mar 1 00:07:25.671: lifetime of 3600 seconds \*Mar 1 00:07:25.675: lifetime of 4608000 kilobytes wan2511# ---------------- preshare debug ipsec ------------------wan2511# \*Mar 1 00:05:26.947: IPSEC(validate\_proposal\_request): proposal part #1, (key eng. msg.) dest= 20.20.20.21, SRC= 20.20.20.20, dest\_proxy= 50.50.50.0/0.0.0.0/0/0, src\_proxy= 60.60.60.0/0.0.0.16/0/0, protocol= AH, transform= ah-sha-hmac , lifedur= 0s and 0kb,  $spi= 0x0(0)$ , conn\_id= 0, keysize= 0, flags=  $0x4$ \*Mar 1 00:05:26.955: IPSEC(validate\_proposal\_request): proposal part #2, (key eng. msg.) dest= 20.20.20.21, SRC= 20.20.20.20, dest\_proxy= 50.50.50.0/0.0.0.0/0/0,

 src\_proxy= 60.60.60.0/0.0.0.16/0/0, protocol= ESP, transform= esp-des esp-sha-hmac , lifedur= 0s and 0kb, spi= 0x0(0), conn\_id= 0, keysize= 0, flags= 0x4 \*Mar 1 00:05:26.967: IPSEC(key\_engine): got a queue event... \*Mar 1 00:05:26.971: IPSEC(spi\_response): getting spi 203563166 for SA from 20.20.20.20 to 20.20.20.21 for prot 2 \*Mar 1 00:05:26.975: IPSEC(spi\_response): getting spi 194838793 for SA from 20.20.20.20 to 20.20.20.21 for prot 3 \*Mar 1 00:05:27.379: IPSEC(key\_engine): got a queue event... \*Mar 1 00:05:27.379: IPSEC(initialize\_sas): , (key eng. msg.) dest= 20.20.20.21, SRC= 20.20.20.20, dest\_proxy= 50.50.50.0/255.255.255.0/0/0, src\_proxy= 60.60.60.0/255.255.255.0/0/0, protocol= AH, transform= ah-sha-hmac , lifedur= 3600s and 4608000kb, spi= 0xC22209E(203563166), conn\_id= 3, keysize= 0, flags= 0x4 \*Mar 1 00:05:27.387: IPSEC(initialize\_sas): , (key eng. msg.) SRC= 20.20.20.21, dest= 20.20.20.20, src\_proxy= 50.50.50.0/255.255.255.0/0/0, dest\_proxy= 60.60.60.0/255.255.255.0/0/0, protocol= AH, transform= ah-sha-hmac , lifedur= 3600s and 4608000kb, spi= 0x15E010D(22937869), conn\_id= 4, keysize= 0, flags= 0x4 \*Mar 1 00:05:27.395: IPSEC(initialize\_sas): , (key eng. msg.) dest= 20.20.20.21, SRC= 20.20.20.20, dest\_proxy= 50.50.50.0/255.255.255.0/0/0, src\_proxy= 60.60.60.0/255.255.255.0/0/0, protocol= ESP, transform= esp-des esp-sha-hmac , lifedur= 3600s and 4608000kb, spi= 0xB9D0109(194838793), conn\_id= 5, keysize= 0, flags= 0x4 \*Mar 1 00:05:27.403: IPSEC(initialize\_sas): , (key eng. msg.) SRC= 20.20.20.21, dest= 20.20.20.20, src\_proxy= 50.50.50.0/255.255.255.0/0/0, dest proxy=  $60.60.60.0/255.255.255.0/0/0$ , protocol= ESP, transform= esp-des esp-sha-hmac , lifedur= 3600s and 4608000kb, spi= 0xDED0AB4(233638580), conn\_id= 6, keysize= 0, flags= 0x4 \*Mar 1 00:05:27.415: IPSEC(create\_sa): sa created, (sa) sa\_dest= 20.20.20.21, sa\_prot= 51, sa\_spi= 0xC22209E(203563166), sa\_trans= ah-sha-hmac , sa\_conn\_id= 3 \*Mar 1 00:05:27.419: IPSEC(create\_sa): sa created, (sa) sa\_dest= 20.20.20.20, sa\_prot= 51, sa\_spi= 0x15E010D(22937869), sa trans= ah-sha-hmac , sa conn id= 4 \*Mar 1 00:05:27.423: IPSEC(create\_sa): sa created, (sa) sa\_dest= 20.20.20.21, sa\_prot= 50, sa\_spi= 0xB9D0109(194838793), sa\_trans= esp-des esp-sha-hmac , sa\_conn\_id= 5 \*Mar 1 00:05:27.427: IPSEC(create\_sa): sa created, (sa) sa\_dest= 20.20.20.20, sa\_prot= 50, sa\_spi= 0xDED0AB4(233638580), sa\_trans= esp-des esp-sha-hmac , sa\_conn\_id= 6 wan2511# --------------- Preshare, good connection ----- wan2511# \*Mar 1 00:09:45.095: ISAKMP (1): processing SA payload. message  $ID = 0$ \*Mar 1 00:09:45.099: ISAKMP (1): Checking ISAKMP transform 1 against priority 1 policy

\*Mar 1 00:09:45.099: ISAKMP: encryption DES-CBC \*Mar 1 00:09:45.103: ISAKMP: hash SHA \*Mar 1 00:09:45.103: ISAKMP: default group 2 \*Mar 1 00:09:45.103: ISAKMP: auth pre-share \*Mar 1 00:09:45.107: ISAKMP: life type in seconds \*Mar 1 00:09:45.107: ISAKMP: life duration (basic) of 240 \*Mar 1 00:09:45.107: ISAKMP (1): atts are acceptable. Next payload is 0 \*Mar 1 00:09:53.867: ISAKMP (1): processing KE payload. message  $ID = 0$ \*Mar 1 00:10:04.323: ISAKMP (1): processing NONCE payload. message  $ID = 0$ \*Mar 1 00:10:04.327: ISAKMP (1): processing ID payload. message  $ID = 0$ \*Mar 1 00:10:04.347: ISAKMP (1): SKEYID state generated \*Mar 1 00:10:15.103: ISAKMP (1): processing HASH payload. message  $ID = 0$ \*Mar 1 00:10:15.115: ISAKMP (1): SA has been authenticated \*Mar 1 00:10:16.391: ISAKMP (1): processing SA payload. message ID = 800032287 \*Mar 1 00:10:16.391: ISAKMP (1): Checking IPSec proposal 1 \*Mar 1 00:10:16.395: ISAKMP: transform 1, AH\_SHA\_HMAC \*Mar 1 00:10:16.395: ISAKMP: attributes in transform: \*Mar 1 00:10:16.395: ISAKMP: encaps is 1 \*Mar 1 00:10:16.399: ISAKMP: SA life type in seconds \*Mar 1 00:10:16.399: ISAKMP: SA life duration (basic) of 3600 \*Mar 1 00:10:16.399: ISAKMP: SA life type in kilobytes \*Mar 1 00:10:16.403: ISAKMP: SA life duration (VPI) of 0x0 0x46 0x50 0x0 \*Mar 1 00:10:16.407: ISAKMP (1): atts are acceptable. \*Mar 1 00:10:16.407: ISAKMP (1): Checking IPSec proposal 1 \*Mar 1 00:10:16.411: ISAKMP: transform 1, ESP\_DES \*Mar 1 00:10:16.411: ISAKMP: attributes in transform: \*Mar 1 00:10:16.411: ISAKMP: encaps is 1 \*Mar 1 00:10:16.415: ISAKMP: SA life type in seconds \*Mar 1 00:10:16.415: ISAKMP: SA life duration (basic) of 3600 \*Mar 1 00:10:16.415: ISAKMP: SA life type in kilobytes \*Mar 1 00:10:16.419: ISAKMP: SA life duration (VPI) of 0x0 0x46 0x50 0x0 \*Mar 1 00:10:16.419: ISAKMP: HMAC algorithm is SHA \*Mar 1 00:10:16.423: ISAKMP (1): atts are acceptable. \*Mar 1 00:10:16.427: IPSEC(validate\_proposal\_request): proposal part #1, (key eng. msg.) dest= 20.20.20.21, SRC= 20.20.20.20, dest\_proxy= 50.50.50.0/0.0.0.0/0/0, src\_proxy= 60.60.60.0/0.0.0.16/0/0, protocol= AH, transform= ah-sha-hmac , lifedur= 0s and 0kb, spi= 0x0(0), conn\_id= 0, keysize= 0, flags= 0x4 \*Mar 1 00:10:16.435: IPSEC(validate\_proposal\_request): proposal part #2, (key eng. msg.) dest= 20.20.20.21, SRC= 20.20.20.20, dest\_proxy= 50.50.50.0/0.0.0.0/0/0, src\_proxy= 60.60.60.0/0.0.0.16/0/0, protocol= ESP, transform= esp-des esp-sha-hmac , lifedur= 0s and 0kb,  $spi= 0x0(0)$ , conn\_id= 0, keysize= 0, flags=  $0x4$ \*Mar 1 00:10:16.443: ISAKMP (1): processing NONCE payload. message ID =  $800032287$ \*Mar 1 00:10:16.443: ISAKMP (1): processing ID payload. message ID = 800032287 \*Mar 1 00:10:16.447: ISAKMP (1): processing ID payload. message ID =  $800032287$ \*Mar 1 00:10:16.451: IPSEC(key\_engine): got a queue event...

\*Mar 1 00:10:16.455: IPSEC(spi\_response): getting spi 16457800 for SA from 20.20.20.20 to 20.20.20.21 for prot 2 \*Mar 1 00:10:16.459: IPSEC(spi\_response): getting spi 305534655 for SA from 20.20.20.20 to 20.20.20.21 for prot 3 \*Mar 1 00:10:17.095: ISAKMP (1): Creating IPSec SAs \*Mar 1 00:10:17.095: inbound SA from 20.20.20.20 to 20.20.20.21 (proxy 60.60.60.0 to 50.50.50.0 ) \*Mar 1 00:10:17.099: has spi 16457800 and conn\_id 3 and flags 4 \*Mar 1 00:10:17.103: lifetime of 3600 seconds \*Mar 1 00:10:17.103: lifetime of 4608000 kilobytes \*Mar 1 00:10:17.103: outbound SA from 20.20.20.21 to 20.20.20.20 (proxy 50.50.50.0 to 60.60.60.0 ) \*Mar 1 00:10:17.107: has spi 507120385 and conn\_id 4 and flags 4 \*Mar 1 00:10:17.111: lifetime of 3600 seconds \*Mar 1 00:10:17.111: lifetime of 4608000 kilobytes \*Mar 1 00:10:17.115: ISAKMP (1): Creating IPSec SAs \*Mar 1 00:10:17.115: inbound SA from 20.20.20.20 to 20.20.20.21 (proxy 60.60.60.0 to 50.50.50.0 ) \*Mar 1 00:10:17.119: has spi 305534655 and conn\_id 5 and flags 4 \*Mar 1 00:10:17.119: lifetime of 3600 seconds \*Mar 1 00:10:17.123: lifetime of 4608000 kilobytes \*Mar 1 00:10:17.123: outbound SA from 20.20.20.21 to 20.20.20.20 (proxy 50.50.50.0 to 60.60.60.0 ) \*Mar 1 00:10:17.127: has spi 554175376 and conn\_id 6 and flags 4 \*Mar 1 00:10:17.127: lifetime of 3600 seconds \*Mar 1 00:10:17.131: lifetime of 4608000 kilobytes \*Mar 1 00:10:17.139: IPSEC(key\_engine): got a queue event... \*Mar  $1$  00:10:17.143: IPSEC(initialize sas): , (key eng. msg.) dest= 20.20.20.21, SRC= 20.20.20.20, dest proxy= 50.50.50.0/255.255.255.0/0/0, src\_proxy= 60.60.60.0/255.255.255.0/0/0, protocol= AH, transform= ah-sha-hmac , lifedur= 3600s and 4608000kb, spi= 0xFB2048(16457800), conn\_id= 3, keysize= 0, flags= 0x4 \*Mar 1 00:10:17.151: IPSEC(initialize\_sas): , (key eng. msg.) SRC= 20.20.20.21, dest= 20.20.20.20, src\_proxy= 50.50.50.0/255.255.255.0/0/0, dest proxy=  $60.60.60.0/255.255.255.0/0/0$ , protocol= AH, transform= ah-sha-hmac , lifedur= 3600s and 4608000kb, spi= 0x1E3A0B01(507120385), conn\_id= 4, keysize= 0, flags= 0x4 \*Mar 1 00:10:17.159: IPSEC(initialize\_sas): , (key eng. msg.) dest= 20.20.20.21, SRC= 20.20.20.20, dest\_proxy= 50.50.50.0/255.255.255.0/0/0, src\_proxy= 60.60.60.0/255.255.255.0/0/0, protocol= ESP, transform= esp-des esp-sha-hmac , lifedur= 3600s and 4608000kb, spi= 0x123616BF(305534655), conn\_id= 5, keysize= 0, flags= 0x4 \*Mar 1 00:10:17.167: IPSEC(initialize\_sas): , (key eng. msg.) SRC= 20.20.20.21, dest= 20.20.20.20, src\_proxy= 50.50.50.0/255.255.255.0/0/0,

```
 dest_proxy= 60.60.60.0/255.255.255.0/0/0,
     protocol= ESP, transform= esp-des esp-sha-hmac ,
     lifedur= 3600s and 4608000kb,
     spi= 0x21080B90(554175376), conn_id= 6, keysize= 0,
  flags= 0x4
*Mar 1 00:10:17.175: IPSEC(create_sa): sa created,
   (sa) sa_dest= 20.20.20.21, sa_prot= 51,
     sa_spi= 0xFB2048(16457800),
     sa_trans= ah-sha-hmac , sa_conn_id= 3
*Mar 1 00:10:17.179: IPSEC(create_sa): sa created,
   (sa) sa_dest= 20.20.20.20, sa_prot= 51,
     sa_spi= 0x1E3A0B01(507120385),
     sa_trans= ah-sha-hmac , sa_conn_id= 4
*Mar 1 00:10:17.183: IPSEC(create_sa): sa created,
   (sa) sa_dest= 20.20.20.21, sa_prot= 50,
     sa_spi= 0x123616BF(305534655),
     sa_trans= esp-des esp-sha-hmac , sa_conn_id= 5
*Mar 1 00:10:17.187: IPSEC(create_sa): sa created,
   (sa) sa_dest= 20.20.20.20, sa_prot= 50,
     sa_spi= 0x21080B90(554175376),
     sa_trans= esp-des esp-sha-hmac , sa_conn_id= 6
*Mar 1 00:10:36.583: ISADB: reaper checking SA, conn_id = 1
wan2511#
```
### <span id="page-14-0"></span>Esempio 2: ISAKMP Autenticazione crittografata RSA

In questo scenario non viene creata una chiave privata condivisa. Ogni router genera la propria chiave RSA. Quindi, ciascun router deve configurare la chiave pubblica RSA del peer. Si tratta di un processo manuale con evidenti limiti di scalabilità. In altre parole, un router deve avere una chiave RSA pubblica per ciascun peer con cui desidera avere un'associazione di sicurezza.

Il documento che segue rappresenta il diagramma di rete per questa configurazione di esempio.

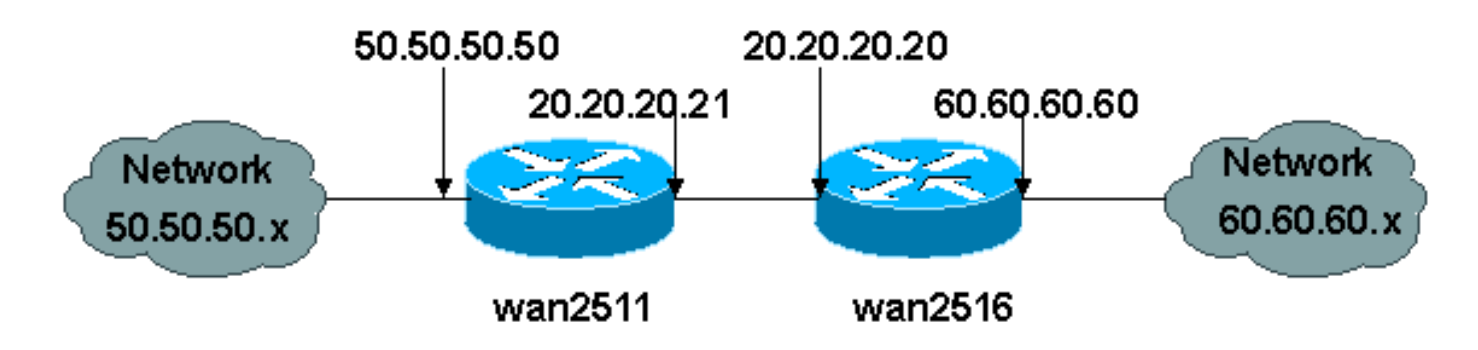

In questo esempio, ciascun router genera una coppia di chiavi RSA (la chiave privata RSA generata non viene mai visualizzata) e configura la chiave RSA pubblica dei peer remoti.

```
wan2511(config)#crypto key generate rsa
The name for the keys will be: wan2511.cisco.com
Choose the size of the key modulus in the range of 360 to 2048 for your
  General Purpose Keys. Choosing a key modulus greater than 512 may take
  a few minutes.
How many bits in the modulus [512]:
Generating RSA keys ...
[OK]wan2511(config)#^Z
wan2511#
```

```
wan2511#show crypto key mypubkey rsa
% Key pair was generated at: 00:09:04 UTC Mar 1 1993
Key name: wan2511.cisco.com
Usage: General Purpose Key
Key Data:
  305C300D 06092A86 4886F70D 01010105 00034B00 30480241 00E9007B E5CD7DC8
  6E1C0423 92044254 92C972AD 0CCE9796 86797EAA B6C4EFF0 0F0A5378 6AFAE43B
  3A2BD92F 98039DAC 08741E82 5D9053C4 D9CFABC1 AB54E0E2 BB020301 0001
wan2511#
wan2511(config)#crypto key pubkey-chain rsa
wan2511(config-pubkey-chain)#named-key wan2516.cisco.com
wan2511(config-pubkey-key)#key-string
Enter a public key as a hexidecimal number ....
wan2511(config-pubkey)#$86F70D 01010105 00034B00 30480241 00DC3DDC 59885F14
wan2511(config-pubkey)#$D918DE FC7ADB76 B0B9DD1A ABAF4884 009E758C 4064C699
wan2511(config-pubkey)#$220CB9 31E267F8 0259C640 F8DE4169 1F020301 0001
wan2511(config-pubkey)#quit
wan2511(config-pubkey-key)#^Z
wan2511#
wan2511#show crypto key pubkey-chain rsa
Key name: wan2516.cisco.com
Key usage: general purpose
Key source: manually entered
Key data:
  305C300D 06092A86 4886F70D 01010105 00034B00 30480241 00DC3DDC 59885F14
  1AB30DCB 794AB5C7 82D918DE FC7ADB76 B0B9DD1A ABAF4884 009E758C 4064C699
  3BC9D17E C47581DC 50220CB9 31E267F8 0259C640 F8DE4169 1F020301 0001
wan2511#
wan2511#write terminal
Building configuration...
Current configuration:
!
version 11.3
service timestamps debug datetime msec
no service password-encryption
!
hostname wan2511
!
enable password ww
!
no ip domain-lookup
ip host wan2516.cisco.com 20.20.20.20
ip domain-name cisco.com
!
crypto isakmp policy 1
  authentication rsa-encr
  group 2
  lifetime 240
crypto isakmp identity hostname
!
crypto ipsec transform-set auth2 ah-sha-hmac esp-des esp-sha-hmac
!
crypto map test 10 ipsec-isakmp
 set peer 20.20.20.20
  set transform-set auth2
 match address 133
!
crypto key pubkey-chain rsa
  named-key wan2516.cisco.com
```

```
 key-string
    305C300D 06092A86 4886F70D 01010105 00034B00 30480241 00DC3DDC 59885F14
    1AB30DCB 794AB5C7 82D918DE FC7ADB76 B0B9DD1A ABAF4884 009E758C 4064C699
    3BC9D17E C47581DC 50220CB9 31E267F8 0259C640 F8DE4169 1F020301 0001
   quit
!
interface Ethernet0
  ip address 50.50.50.50 255.255.255.0
!
interface Serial0
 ip address 20.20.20.21 255.255.255.0
 encapsulation ppp
 no ip mroute-cache
 crypto map test
!
interface Serial1
 no ip address
 shutdown
!
ip classless
ip route 0.0.0.0 0.0.0.0 10.11.19.254
ip route 60.0.0.0 255.0.0.0 20.20.20.20
access-list 133 permit ip 50.50.50.0 0.0.0.255 60.60.60.0 0.0.0.255
!
line con 0
 exec-timeout 0 0
 password ww
 login
line 1 6
 modem InOut
 transport input all
 speed 115200
 flowcontrol hardware
line 7 16
 autoselect ppp
  modem InOut
  transport input all
  speed 115200
 flowcontrol hardware
line aux 0
 login local
 modem InOut
 transport input all
  flowcontrol hardware
line vty 0 4
 password ww
 login
!
end
wan2511\text{#}-----------------
wan2516(config)#crypto key generate rsa
The name for the keys will be: wan2516.cisco.com
Choose the size of the key modulus in the range of 360 to 2048 for your
  General Purpose Keys. Choosing a key modulus greater than 512 may take
   a few minutes.
How many bits in the modulus [512]:
Generating RSA keys ...
[OK]
```

```
wan2516#show crypto key mypubkey rsa
% Key pair was generated at: 00:06:35 UTC Mar 1 1993
Key name: wan2516.cisco.com
Usage: General Purpose Key
Key Data:
  305C300D 06092A86 4886F70D 01010105 00034B00 30480241 00DC3DDC 59885F14
  1AB30DCB 794AB5C7 82D918DE FC7ADB76 B0B9DD1A ABAF4884 009E758C 4064C699
  3BC9D17E C47581DC 50220CB9 31E267F8 0259C640 F8DE4169 1F020301 0001
wan2516#
-------
wan2516(config)#crypto key exchange ?
  dss Exchange DSS keys
-------
wan2516(config)#crypto key pubkey-chain rsa
wan2516(config-pubkey-chain)#named-key wan2511.cisco.com
wan2516(config-pubkey-key)#key-string
Enter a public key as a hexidecimal number ....
wan2516(config-pubkey)#$86F70D 01010105 00034B00 30480241 00E9007B E5CD7DC8
wan2516(config-pubkey)#$C972AD 0CCE9796 86797EAA B6C4EFF0 0F0A5378 6AFAE43B
wan2516(config-pubkey)#$741E82 5D9053C4 D9CFABC1 AB54E0E2 BB020301 0001
wan2516(config-pubkey)#quit
wan2516(config-pubkey-key)#^Z
wan2516#show crypto key pubkey rsa
Key name: wan2511.cisco.com
Key usage: general purpose
Key source: manually entered
Key data:
  305C300D 06092A86 4886F70D 01010105 00034B00 30480241 00E9007B E5CD7DC8
  6E1C0423 92044254 92C972AD 0CCE9796 86797EAA B6C4EFF0 0F0A5378 6AFAE43B
  3A2BD92F 98039DAC 08741E82 5D9053C4 D9CFABC1 AB54E0E2 BB020301 0001
wan2516#
------------------------
wan2516#write terminal
Building configuration...
Current configuration:
!
version 11.3
no service pad
service timestamps debug datetime msec
no service password-encryption
service udp-small-servers
service tcp-small-servers
!
hostname wan2516
!
enable password ww
!
no ip domain-lookup
ip host wan2511.cisco.com 20.20.20.21
ip domain-name cisco.com
!
crypto isakmp policy 1
 authentication rsa-encr
  group 2
  lifetime 240
```

```
crypto isakmp identity hostname
!
crypto ipsec transform-set auth2 ah-sha-hmac esp-des esp-sha-hmac
!
crypto map test 10 ipsec-isakmp
 set peer 20.20.20.21
  set transform-set auth2
 match address 144
!
crypto key pubkey-chain rsa
 named-key wan2511.cisco.com
  key-string
    305C300D 06092A86 4886F70D 01010105 00034B00 30480241 00E9007B E5CD7DC8
    6E1C0423 92044254 92C972AD 0CCE9796 86797EAA B6C4EFF0 0F0A5378 6AFAE43B
    3A2BD92F 98039DAC 08741E82 5D9053C4 D9CFABC1 AB54E0E2 BB020301 0001
   quit
!
hub ether 0 1
 link-test
 auto-polarity
!
interface Loopback0
 ip address 70.70.70.1 255.255.255.0
 no ip route-cache
 no ip mroute-cache
!
interface Ethernet0
 ip address 60.60.60.60 255.255.255.0
!
interface Serial0
 ip address 20.20.20.20 255.255.255.0
  encapsulation ppp
 clockrate 2000000
 crypto map test
!
interface Serial1
 no ip address
 no ip route-cache
 no ip mroute-cache
  shutdown
!
interface BRI0
 no ip address
 no ip route-cache
 no ip mroute-cache
 shutdown
!
ip default-gateway 20.20.20.21
ip classless
ip route 0.0.0.0 0.0.0.0 20.20.20.21
access-list 144 permit ip 60.60.60.0 0.0.0.255 50.50.50.0 0.0.0.255
!
line con 0
 exec-timeout 0 0
 password ww
 login
line aux 0
  password ww
  login
 modem InOut
  transport input all
  flowcontrol hardware
line vty 0 4
  password ww
```

```
 login
!
end
```
wan2516#

--------------- RSA-enc missing RSA Keys --------- \*Mar 1 00:02:51.147: ISAKMP: No cert, and no keys (public or pre-shared) with remote peer 20.20.20.21 \*Mar 1 00:02:51.151: ISAKMP: No cert, and no keys (public or pre-shared) with remote peer 20.20.20.21 --------------- RSA-enc good connection ---------------- wan2511# \*Mar 1 00:21:46.375: ISAKMP (1): processing SA payload. message  $ID = 0$ \*Mar 1 00:21:46.379: ISAKMP (1): Checking ISAKMP transform 1 against priority 1 policy \*Mar 1 00:21:46.379: ISAKMP: encryption DES-CBC \*Mar 1 00:21:46.379: ISAKMP: hash SHA \*Mar 1 00:21:46.383: ISAKMP: default group 2 \*Mar 1 00:21:46.383: ISAKMP: auth RSA encr \*Mar 1 00:21:46.383: ISAKMP: life type in seconds \*Mar 1 00:21:46.387: ISAKMP: life duration (basic) of 240 \*Mar 1 00:21:46.387: ISAKMP (1): atts are acceptable. Next payload is 0 \*Mar 1 00:21:46.391: Crypto engine 0: generate alg param \*Mar 1 00:21:55.159: CRYPTO\_ENGINE: Dh phase 1 status: 0 \*Mar 1 00:21:55.163: CRYPTO: DH gen phase 1 status for conn\_id 1 slot 0:OK \*Mar 1 00:21:55.167: ISAKMP (1): Unable to get router cert to find DN! \*Mar 1 00:21:55.171: ISAKMP (1): SA is doing RSA encryption authentication \*Mar 1 00:22:04.351: ISAKMP (1): processing KE payload. message  $ID = 0$ \*Mar 1 00:22:04.351: Crypto engine 0: generate alg param \*Mar 1 00:22:14.767: CRYPTO: DH gen phase 2 status for conn\_id 1 slot 0:OK \*Mar 1 00:22:14.771: ISAKMP (1): processing ID payload. message  $ID = 0$ \*Mar 1 00:22:14.775: Crypto engine 0: RSA decrypt with private key \*Mar 1 00:22:15.967: CRYPTO\_ENGINE: key process suspended and continued \*Mar 1 00:22:16.167: CRYPTO\_ENGINE: key process suspended and continued \*Mar 1 00:22:16.367: CRYPTO\_ENGINE: key process suspended and continued \*Mar 1 00:22:16.579: CRYPTO\_ENGINE: key process suspended and continued \*Mar 1 00:22:16.787: CRYPTO\_ENGINE: key process suspended and continued \*Mar 1 00:22:16.987: CRYPTO\_ENGINE: key process suspended and continued \*Mar 1 00:22:17.215: CRYPTO\_ENGINE: key process suspended and continued \*Mar 1 00:22:17.431: CRYPTO\_ENGINE: key process suspended and continued

\*Mar 1 00:22:17.539: CRYPTO: RSA private decrypt finished with status=OK \*Mar 1 00:22:17.543: ISAKMP (1): processing NONCE payload. message ID = 0 \*Mar 1 00:22:17.543: Crypto engine 0: RSA decrypt with private key \*Mar 1 00:22:18.735: CRYPTO\_ENGINE: key process suspended and continued \*Mar 1 00:22:18.947: CRYPTO\_ENGINE: key process suspended and continued \*Mar 1 00:22:19.155: CRYPTO\_ENGINE: key process suspended and continued \*Mar 1 00:22:19.359: CRYPTO\_ENGINE: key process suspended and continued \*Mar 1 00:22:19.567: CRYPTO\_ENGINE: key process suspended and continued \*Mar 1 00:22:19.767: CRYPTO\_ENGINE: key process suspended and continued \*Mar 1 00:22:19.975: CRYPTO\_ENGINE: key process suspended and continued \*Mar 1 00:22:20.223: CRYPTO\_ENGINE: key process suspended and continued \*Mar 1 00:22:20.335: CRYPTO: RSA private decrypt finished with status=OK \*Mar 1 00:22:20.347: Crypto engine 0: create ISAKMP SKEYID for conn id 1 \*Mar 1 00:22:20.363: ISAKMP (1): SKEYID state generated \*Mar 1 00:22:20.367: Crypto engine 0: RSA encrypt with public key \*Mar 1 00:22:20.567: CRYPTO: RSA public encrypt finished with status=OK \*Mar 1 00:22:20.571: Crypto engine 0: RSA encrypt with public key \*Mar 1 00:22:20.767: CRYPTO: RSA public encrypt finished with status=OK \*Mar 1 00:22:20.775: ISAKMP (1): processing KE payload. message ID = 0 \*Mar 1 00:22:20.775: ISAKMP (1): processing ID payload. message ID = 0 \*Mar 1 00:22:20.779: Crypto engine 0: RSA decrypt with private key \*Mar 1 00:22:21.959: CRYPTO\_ENGINE: key process suspended and continued \*Mar 1 00:22:22.187: CRYPTO\_ENGINE: key process suspended and continued \*Mar 1 00:22:22.399: CRYPTO\_ENGINE: key process suspended and continued \*Mar 1 00:22:22.599: CRYPTO\_ENGINE: key process suspended and continued \*Mar 1 00:22:22.811: CRYPTO\_ENGINE: key process suspended and continued \*Mar 1 00:22:23.019: CRYPTO\_ENGINE: key process suspended and continued \*Mar 1 00:22:23.223: CRYPTO\_ENGINE: key process suspended and continued \*Mar 1 00:22:23.471: CRYPTO\_ENGINE: key process suspended and continued \*Mar 1 00:22:23.583: CRYPTO: RSA private decrypt finished with status=OK \*Mar 1 00:22:23.583: ISAKMP (1): processing NONCE payload. message ID = 0 %CRYPTO-6-IKMP\_AUTH\_FAIL: Authentication method 4 failed with host 20.20.20.20 %CRYPTO-6-IKMP\_MODE\_FAILURE: Processing of Main

mode failed with peer at 20.20.20.20 \*Mar 1 00:22:36.955: ISAKMP (1): processing HASH payload. message ID = 0 \*Mar 1 00:22:36.959: generate hmac context for conn id 1 \*Mar 1 00:22:36.971: ISAKMP (1): SA has been authenticated \*Mar 1 00:22:36.975: generate hmac context for conn id 1 \*Mar 1 00:22:37.311: generate hmac context for conn id 1 \*Mar 1 00:22:37.319: ISAKMP (1): processing SA payload. message ID = -114148384 \*Mar 1 00:22:37.319: ISAKMP (1): Checking IPSec proposal 1 \*Mar 1 00:22:37.323: ISAKMP: transform 1, AH\_SHA\_HMAC \*Mar 1 00:22:37.323: ISAKMP: attributes in transform: \*Mar 1 00:22:37.327: ISAKMP: encaps is 1 \*Mar 1 00:22:37.327: ISAKMP: SA life type in seconds \*Mar 1 00:22:37.327: ISAKMP: SA life duration (basic) of 3600 \*Mar 1 00:22:37.331: ISAKMP: SA life type in kilobytes \*Mar 1 00:22:37.331: ISAKMP: SA life duration (VPI) of 0x0 0x46 0x50 0x0 \*Mar 1 00:22:37.335: ISAKMP (1): atts are acceptable. \*Mar 1 00:22:37.335: ISAKMP (1): Checking IPSec proposal 1 \*Mar 1 00:22:37.339: ISAKMP: transform 1, ESP\_DES \*Mar 1 00:22:37.339: ISAKMP: attributes in transform: \*Mar 1 00:22:37.339: ISAKMP: encaps is 1 \*Mar 1 00:22:37.343: ISAKMP: SA life type in seconds \*Mar 1 00:22:37.343: ISAKMP: SA life duration (basic) of 3600 \*Mar 1 00:22:37.347: ISAKMP: SA life type in kilobytes \*Mar 1 00:22:37.347: ISAKMP: SA life duration (VPI) of 0x0 0x46 0x50 0x0 \*Mar 1 00:22:37.351: ISAKMP: HMAC algorithm is SHA \*Mar 1 00:22:37.351: ISAKMP (1): atts are acceptable. \*Mar 1 00:22:37.355: IPSEC(validate\_proposal\_request): proposal part #1, (key eng. msg.) dest= 20.20.20.21, SRC= 20.20.20.20, dest\_proxy= 50.50.50.0/0.0.0.0/0/0, src\_proxy= 60.60.60.0/0.0.0.16/0/0, protocol= AH, transform= ah-sha-hmac , lifedur= 0s and 0kb, spi= 0x0(0), conn\_id= 0, keysize= 0, flags= 0x4 \*Mar 1 00:22:37.363: IPSEC(validate\_proposal\_request): proposal part #2, (key eng. msg.) dest= 20.20.20.21, SRC= 20.20.20.20, dest\_proxy= 50.50.50.0/0.0.0.0/0/0, src\_proxy= 60.60.60.0/0.0.0.16/0/0, protocol= ESP, transform= esp-des esp-sha-hmac , lifedur= 0s and 0kb, spi= 0x0(0), conn\_id= 0, keysize= 0, flags= 0x4 \*Mar 1 00:22:37.371: ISAKMP (1): processing NONCE payload. message ID =  $-114148384$ \*Mar 1 00:22:37.375: ISAKMP (1): processing ID payload. message ID =  $-114148384$ \*Mar 1 00:22:37.375: ISAKMP (1): processing ID payload. message ID =  $-114148384$ \*Mar 1 00:22:37.379: IPSEC(key\_engine): got a queue event... \*Mar 1 00:22:37.383: IPSEC(spi\_response): getting spi 531040311 for SA from 20.20.20.20 to 20.20.20.21 for prot 2 \*Mar 1 00:22:37.387: IPSEC(spi\_response): getting spi 220210147 for SA from 20.20.20.20 to 20.20.20.21 for prot 3 \*Mar 1 00:22:37.639: generate hmac context for conn id 1 \*Mar 1 00:22:37.931: generate hmac context for conn id 1 \*Mar 1 00:22:37.975: ISAKMP (1): Creating IPSec SAs \*Mar 1 00:22:37.975: inbound SA from 20.20.20.20

```
 to 20.20.20.21
        (proxy 60.60.60.0 to 50.50.50.0 )
*Mar 1 00:22:37.979: has spi 531040311 and conn_id 2 and flags 4
*Mar 1 00:22:37.979: lifetime of 3600 seconds
*Mar 1 00:22:37.983: lifetime of 4608000 kilobytes
*Mar 1 00:22:37.983: outbound SA from 20.20.20.21
 to 20.20.20.20
         (proxy 50.50.50.0 to 60.60.60.0 )
*Mar 1 00:22:37.987: has spi 125043658 and
conn_id 3 and flags 4
*Mar 1 00:22:37.987: lifetime of 3600 seconds
*Mar 1 00:22:37.991: lifetime of 4608000 kilobytes
*Mar 1 00:22:37.991: ISAKMP (1): Creating IPSec SAs
*Mar 1 00:22:37.991: inbound SA from 20.20.20.20 to 20.20.20.21
        (proxy 60.60.60.0 to 50.50.50.0 )
*Mar 1 00:22:37.995: has spi 220210147 and conn_id 4 and flags 4
*Mar 1 00:22:37.999: lifetime of 3600 seconds
*Mar 1 00:22:37.999: lifetime of 4608000 kilobytes
*Mar 1 00:22:38.003: outbound SA from 20.20.20.21 to 20.20.20.20
         (proxy 50.50.50.0 to 60.60.60.0 )
*Mar 1 00:22:38.003: has spi 299247102 and
conn_id 5 and flags 4
*Mar 1 00:22:38.007: lifetime of 3600 seconds
*Mar 1 00:22:38.007: lifetime of 4608000 kilobytes
*Mar 1 00:22:38.011: IPSEC(key_engine): got a queue event...
*Mar 1 00:22:38.015: IPSEC(initialize_sas): ,
  (key eng. msg.) dest= 20.20.20.21, SRC= 20.20.20.20,
    dest_proxy= 50.50.50.0/255.255.255.0/0/0,
     src_proxy= 60.60.60.0/255.255.255.0/0/0,
    protocol= AH, transform= ah-sha-hmac ,
    lifedur= 3600s and 4608000kb,
    spi= 0x1FA70837(531040311), conn_id= 2, keysize= 0, flags= 0x4
*Mar 1 00:22:38.023: IPSEC(initialize_sas): ,
   (key eng. msg.) SRC= 20.20.20.21, dest= 20.20.20.20,
     src_proxy= 50.50.50.0/255.255.255.0/0/0,
    dest_proxy= 60.60.60.0/255.255.255.0/0/0,
    protocol= AH, transform= ah-sha-hmac ,
    lifedur= 3600s and 4608000kb,
    spi= 0x77403CA(125043658), conn_id= 3, keysize= 0, flags= 0x4
*Mar 1 00:22:38.031: IPSEC(initialize_sas): ,
   (key eng. msg.) dest= 20.20.20.21, SRC= 20.20.20.20,
    dest_proxy= 50.50.50.0/255.255.255.0/0/0,
     src_proxy= 60.60.60.0/255.255.255.0/0/0,
     protocol= ESP, transform= esp-des esp-sha-hmac ,
     lifedur= 3600s and 4608000kb,
    spi= 0xD2023E3(220210147), conn_id= 4, keysize= 0, flags= 0x4
*Mar 1 00:22:38.039: IPSEC(initialize_sas): ,
   (key eng. msg.) SRC= 20.20.20.21, dest= 20.20.20.20,
    src_proxy= 50.50.50.0/255.255.255.0/0/0,
    dest_proxy= 60.60.60.0/255.255.255.0/0/0,
     protocol= ESP, transform= esp-des esp-sha-hmac ,
     lifedur= 3600s and 4608000kb,
     spi= 0x11D625FE(299247102), conn_id= 5, keysize= 0, flags= 0x4
*Mar 1 00:22:38.047: IPSEC(create_sa): sa created,
   (sa) sa_dest= 20.20.20.21, sa_prot= 51,
     sa_spi= 0x1FA70837(531040311),
     sa_trans= ah-sha-hmac , sa_conn_id= 2
*Mar 1\ 00:22:38.051: IPSEC(create sa): sa created,
   (sa) sa_dest= 20.20.20.20, sa_prot= 51,
     sa_spi= 0x77403CA(125043658),
    sa_trans= ah-sha-hmac , sa_conn_id= 3
*Mar 1 00:22:38.055: IPSEC(create_sa): sa created,
   (sa) sa_dest= 20.20.20.21, sa_prot= 50,
     sa_spi= 0xD2023E3(220210147),
```
 sa\_trans= esp-des esp-sha-hmac , sa\_conn\_id= 4 \*Mar 1 00:22:38.063: IPSEC(create\_sa): sa created, (sa) sa\_dest= 20.20.20.20, sa\_prot= 50, sa\_spi= 0x11D625FE(299247102), sa\_trans= esp-des esp-sha-hmac , sa\_conn\_id= 5 wan2511# ----------- RSA-ENC ISAKMP debugs good connection -- wan2511# \*Mar 1 00:27:23.279: ISAKMP (6): processing SA payload. message  $ID = 0$ \*Mar 1 00:27:23.279: ISAKMP (6): Checking ISAKMP transform 1 against priority 1 policy \*Mar 1 00:27:23.283: ISAKMP: encryption DES-CBC \*Mar 1 00:27:23.283: ISAKMP: hash SHA \*Mar 1 00:27:23.283: ISAKMP: default group 2 \*Mar 1 00:27:23.287: ISAKMP: auth RSA encr \*Mar 1 00:27:23.287: ISAKMP: life type in seconds \*Mar 1 00:27:23.287: ISAKMP: life duration (basic) of 240 \*Mar 1 00:27:23.291: ISAKMP (6): atts are acceptable. Next payload is 0 \*Mar 1 00:27:32.055: ISAKMP (6): Unable to get router cert to find DN! \*Mar 1 00:27:32.055: ISAKMP (6): SA is doing RSA encryption authentication \*Mar 1 00:27:41.183: ISAKMP (6): processing KE payload. message  $ID = 0$ \*Mar 1 00:27:51.779: ISAKMP (6): processing ID payload. message  $ID = 0$ \*Mar 1 00:27:54.507: ISAKMP (6): processing NONCE payload. message  $ID = 0$ \*Mar 1 00:27:57.239: ISAKMP (6): SKEYID state generated \*Mar 1 00:27:57.627: ISAKMP (6): processing KE payload. message  $ID = 0$ \*Mar 1 00:27:57.631: ISAKMP (6): processing ID payload. message  $ID = 0$ \*Mar 1 00:28:00.371: ISAKMP (6): processing NONCE payload. message  $ID = 0$ %CRYPTO-6-IKMP\_AUTH\_FAIL: Authentication method 4 failed with host 20.20.20.20 %CRYPTO-6-IKMP\_MODE\_FAILURE: Processing of Main mode failed with peer at 20.20.20.20 \*Mar 1 00:28:13.587: ISAKMP (6): processing HASH payload. message  $ID = 0$ \*Mar 1 00:28:13.599: ISAKMP (6): SA has been authenticated \*Mar 1 00:28:13.939: ISAKMP (6): processing SA payload. message ID =  $-161552401$ \*Mar 1 00:28:13.943: ISAKMP (6): Checking IPSec proposal 1 \*Mar 1 00:28:13.943: ISAKMP: transform 1, AH\_SHA\_HMAC \*Mar 1 00:28:13.943: ISAKMP: attributes in transform: \*Mar 1 00:28:13.947: ISAKMP: encaps is 1 \*Mar 1 00:28:13.947: ISAKMP: SA life type in seconds \*Mar 1 00:28:13.947: ISAKMP: SA life duration (basic) of 3600 \*Mar 1 00:28:13.951: ISAKMP: SA life type in kilobytes \*Mar 1 00:28:13.951: ISAKMP: SA life duration (VPI) of 0x0 0x46 0x50 0x0 \*Mar 1 00:28:13.955: ISAKMP (6): atts are acceptable. \*Mar 1 00:28:13.959: ISAKMP (6): Checking IPSec proposal 1 \*Mar 1 00:28:13.959: ISAKMP: transform 1, ESP\_DES \*Mar 1 00:28:13.959: ISAKMP: attributes in transform: \*Mar 1 00:28:13.963: ISAKMP: encaps is 1 \*Mar 1 00:28:13.963: ISAKMP: SA life type in seconds

\*Mar 1 00:28:13.963: ISAKMP: SA life duration (basic) of 3600 \*Mar 1 00:28:13.967: ISAKMP: SA life type in kilobytes \*Mar 1 00:28:13.967: ISAKMP: SA life duration (VPI) of 0x0 0x46 0x50 0x0 \*Mar 1 00:28:13.971: ISAKMP: HMAC algorithm is SHA \*Mar 1 00:28:13.971: ISAKMP (6): atts are acceptable. \*Mar 1 00:28:13.975: ISAKMP (6): processing NONCE payload. message ID =  $-161552401$ \*Mar 1 00:28:13.979: ISAKMP (6): processing ID payload. message ID =  $-161552401$ \*Mar 1 00:28:13.979: ISAKMP (6): processing ID payload. message ID =  $-161552401$ \*Mar 1 00:28:14.391: ISAKMP (6): Creating IPSec SAs \*Mar 1 00:28:14.391: inbound SA from 20.20.20.20 to 20.20.20.21 (proxy 60.60.60.0 to 50.50.50.0 ) \*Mar 1 00:28:14.395: has spi 437593758 and conn\_id 7 and flags 4 \*Mar 1 00:28:14.399: lifetime of 3600 seconds \*Mar 1 00:28:14.399: lifetime of 4608000 kilobytes \*Mar 1 00:28:14.403: outbound SA from 20.20.20.21 to 20.20.20.20 (proxy 50.50.50.0 to 60.60.60.0 ) \*Mar 1 00:28:14.403: has spi 411835612 and conn\_id 8 and flags 4 \*Mar 1 00:28:14.407: lifetime of 3600 seconds \*Mar 1 00:28:14.407: lifetime of 4608000 kilobytes \*Mar 1 00:28:14.411: ISAKMP (6): Creating IPSec SAs \*Mar 1 00:28:14.411: inbound SA from 20.20.20.20 to 20.20.20.21 (proxy 60.60.60.0 to 50.50.50.0 ) \*Mar 1 00:28:14.415: has spi 216990519 and conn\_id 9 and flags 4 \*Mar 1 00:28:14.415: lifetime of 3600 seconds \*Mar 1 00:28:14.419: lifetime of 4608000 kilobytes \*Mar 1 00:28:14.419: outbound SA from 20.20.20.21 to 20.20.20.20 (proxy 50.50.50.0 to 60.60.60.0 ) \*Mar 1 00:28:14.423: has spi 108733569 and conn\_id 10 and flags 4 \*Mar 1 00:28:14.423: lifetime of 3600 seconds \*Mar 1 00:28:14.427: lifetime of 4608000 kilobytes wan2511# -------------------------- RSA-enc IPSEC debug ------ wan2511# \*Mar 1 00:30:32.155: ISAKMP (11): Unable to get router cert to find DN! wan2511#**show debug** Cryptographic Subsystem: Crypto IPSEC debugging is on wan2511# wan2511# wan2511# wan2511# %CRYPTO-6-IKMP\_AUTH\_FAIL: Authentication method 4 failed with host 20.20.20.20 %CRYPTO-6-IKMP\_MODE\_FAILURE: Processing of Main mode failed with peer at 20.20.20.20 \*Mar 1 00:31:13.931: IPSEC(validate\_proposal\_request): proposal part #1, (key eng. msg.) dest= 20.20.20.21, SRC= 20.20.20.20, dest\_proxy= 50.50.50.0/0.0.0.0/0/0, src\_proxy= 60.60.60.0/0.0.0.16/0/0, protocol= AH, transform= ah-sha-hmac , lifedur= 0s and 0kb,  $spi= 0x0(0)$ , conn\_id= 0, keysize= 0, flags=  $0x4$ \*Mar 1 00:31:13.935: IPSEC(validate\_proposal\_request): proposal part #2, (key eng. msg.) dest= 20.20.20.21, SRC= 20.20.20.20, dest\_proxy= 50.50.50.0/0.0.0.0/0/0,

```
 src_proxy= 60.60.60.0/0.0.0.16/0/0,
    protocol= ESP, transform= esp-des esp-sha-hmac ,
    lifedur= 0s and 0kb,
    spi= 0x0(0), conn_id= 0, keysize= 0, flags= 0x4
*Mar 1 00:31:13.947: IPSEC(key_engine): got a queue event...
*Mar 1 00:31:13.951: IPSEC(spi_response): getting
spi 436869446 for SA
         from 20.20.20.20 to 20.20.20.21 for prot 2
*Mar 1 00:31:13.955: IPSEC(spi_response): getting
 spi 285609740 for SA
        from 20.20.20.20 to 20.20.20.21 for prot 3
*Mar 1 00:31:14.367: IPSEC(key_engine): got a queue event...
*Mar 1 00:31:14.367: IPSEC(initialize_sas): ,
   (key eng. msg.) dest= 20.20.20.21, SRC= 20.20.20.20,
    dest_proxy= 50.50.50.0/255.255.255.0/0/0,
    src_proxy= 60.60.60.0/255.255.255.0/0/0,
    protocol= AH, transform= ah-sha-hmac ,
    lifedur= 3600s and 4608000kb,
    spi= 0x1A0A1946(436869446), conn_id= 12, keysize= 0,
flacs= 0x4*Mar 1 00:31:14.375: IPSEC(initialize_sas): ,
   (key eng. msg.) SRC= 20.20.20.21, dest= 20.20.20.20,
     src_proxy= 50.50.50.0/255.255.255.0/0/0,
    dest_proxy= 60.60.60.0/255.255.255.0/0/0,
    protocol= AH, transform= ah-sha-hmac ,
     lifedur= 3600s and 4608000kb,
    spi= 0x2C40706(46401286), conn_id= 13, keysize= 0,
flags= 0x4
*Mar 1 00:31:14.383: IPSEC(initialize sas): ,
   (key eng. msg.) dest= 20.20.20.21, SRC= 20.20.20.20,
    dest_proxy= 50.50.50.0/255.255.255.0/0/0,
    src_proxy= 60.60.60.0/255.255.255.0/0/0,
    protocol= ESP, transform= esp-des esp-sha-hmac ,
    lifedur= 3600s and 4608000kb,
     spi= 0x11060F0C(285609740), conn_id= 14, keysize= 0,
flags= 0x4*Mar 1 00:31:14.391: IPSEC(initialize sas): ,
   (key eng. msg.) SRC= 20.20.20.21, dest= 20.20.20.20,
     src_proxy= 50.50.50.0/255.255.255.0/0/0,
     dest_proxy= 60.60.60.0/255.255.255.0/0/0,
    protocol= ESP, transform= esp-des esp-sha-hmac ,
    lifedur= 3600s and 4608000kb,
     spi= 0x12881335(310907701), conn_id= 15, keysize= 0,
flags= 0x4*Mar 1 00:31:14.399: IPSEC(create_sa): sa created,
   (sa) sa_dest= 20.20.20.21, sa_prot= 51,
    sa_spi= 0x1A0A1946(436869446),
    sa_trans= ah-sha-hmac , sa_conn_id= 12
*Mar 1 00:31:14.407: IPSEC(create sa): sa created,
   (sa) sa_dest= 20.20.20.20, sa_prot= 51,
     sa_spi= 0x2C40706(46401286),
    sa_trans= ah-sha-hmac , sa_conn_id= 13
*Mar 1 00:31:14.411: IPSEC(create_sa): sa created,
   (sa) sa_dest= 20.20.20.21, sa_prot= 50,
     sa_spi= 0x11060F0C(285609740),
     sa_trans= esp-des esp-sha-hmac , sa_conn_id= 14
*Mar 1 00:31:14.415: IPSEC(create_sa): sa created,
   (sa) sa_dest= 20.20.20.20, sa_prot= 50,
     sa_spi= 0x12881335(310907701),
     sa_trans= esp-des esp-sha-hmac , sa_conn_id= 15
wan2511#
```
### <span id="page-25-0"></span>Campione 3: ISAKMP Autenticazione RSA-SIG/CA

In questo esempio vengono utilizzate le firme RSA, che richiedono l'utilizzo di un server CA. Ogni peer ottiene certificati dal server CA, in genere una workstation configurata per il rilascio di certificati. Quando entrambi i peer dispongono di certificati CA validi, scambiano automaticamente le chiavi pubbliche RSA tra loro nell'ambito della negoziazione ISAKMP. In questo scenario è sufficiente che ogni peer si sia registrato con una CA e abbia ottenuto un certificato. Un peer non deve più mantenere le chiavi RSA pubbliche di tutti i peer della rete.

Si noti inoltre che non è specificato alcun criterio ISAKMP perché si sta utilizzando il criterio predefinito, illustrato di seguito:

```
lab-isdn1#show crypto isakmp policy
Default protection suite
        encryption algorithm: DES - Data Encryption Standard (56 bit keys).
        hash algorithm: Secure Hash Standard
        authentication method: Rivest-Shamir-Adleman Signature
        Diffie-Hellman group: #1 (768 bit)
        lifetime: 86400 seconds, no volume limit
```
Definire innanzitutto il nome host del server CA e generare la chiave RSA.

```
test1-isdn(config)#ip host cert-author 10.19.54.46
test1-isdn(config)#crypto key gen rsa usage
The name for the keys will be: test1-isdn.cisco.com
Choose the size of the key modulus in the range of 360 to 2048 for your
  Signature Keys. Choosing a key modulus greater than 512 may take
   a few minutes.
How many bits in the modulus [512]:
Generating RSA keys ...
[OK]Choose the size of the key modulus in the range of 360 to 2048 for your
  Encryption Keys. Choosing a key modulus greater than 512 may take
  a few minutes.
How many bits in the modulus [512]:
Generating RSA keys ...
[OK]
```
Successivamente, la configurazione della CA viene definita con un tag denominato "test1-isdnultra" e definisce l'URL del nome della CA. Eseguire quindi l'autenticazione con il server CA e ottenere un certificato. Infine, verificare di aver ricevuto i certificati "Disponibili" per l'utilizzo.

test1-isdn(config)#**crypto ca identity test1-isdn-ultra** test1-isdn(ca-identity)#**enrollment url http://cert-author** test1-isdn(ca-identity)#**crl optional** test1-isdn(ca-identity)#**exit** ---------------------------------- test1-isdn(config)#**crypto ca authenticate test1-isdn-ultra** Certificate has the following attributes: Fingerprint: 71CA5A98 78828EF8 4987BA95 57830E5F % Do you accept this certificate? [yes/no]: yes Apr 3 14:08:56.329: CRYPTO\_PKI: http connection opened Apr 3 14:08:56.595: CRYPTO\_\_PKI: All enrollment requests completed. Apr 3 14:08:56.599: CRYPTO\_PKI: transaction GetCACert completed Apr 3 14:08:56.599: CRYPTO\_PKI: CA certificate received test1-isdn(config)#

```
------------------------------------
```

```
test1-isdn(config)#crypto ca enroll test1-isdn-ultra
% Start certificate enrollment ..
% Create a challenge password. You will need to verbally provide this
   password to the CA Administrator in order to revoke your certificate.
    For security reasons your password will not be saved in the configuration.
    Please make a note of it.
Password:
Re-enter password:
% The subject name in the certificate will be: test1-isdn.cisco.com
% Include the router serial number in the subject name? [yes/no]: yes
% The serial number in the certificate will be: 04922418
% Include an IP address in the subject name? [yes/no]: yes
Interface: bri0
Request certificate from CA? [yes/no]: yes
% Certificate request sent to Certificate Authority
% The certificate request fingerprint will be displayed.
% The 'show crypto ca certificate' command will also show the fingerprint.
---------------- status: pending ---------------
test1-isdn#show crypto ca certificate
CA Certificate
   Status: Available
   Certificate Serial Number: 3051DF7169BEE31B821DFE4B3A338E5F
   Key Usage: Not Set
Certificate
   Subject Name
     Name: test1-isdn.cisco.com
     IP Address: 10.18.117.189
     Serial Number: 04922418
   Status: Pending
   Key Usage: Signature
     Fingerprint: B1566229 472B1DDB 01A072C0 8202A985 00000000
Certificate
   Subject Name
    Name: test1-isdn.cisco.com
     IP Address: 10.18.117.189
     Serial Number: 04922418
   Status: Pending
   Key Usage: Encryption
     Fingerprint: 1EA39C07 D1B26FC7 7AD08BF4 ACA3AABD 00000000
---------------- status: available ---------------
test1-isdn#show crypto ca certificate
Certificate
   Subject Name
     Name: test1-isdn.cisco.com
     Serial Number: 04922418
   Status: Available
   Certificate Serial Number: 1BAFCBCA71F0434B59D192FAFB37D376
   Key Usage: Encryption
CA Certificate
   Status: Available
   Certificate Serial Number: 3051DF7169BEE31B821DFE4B3A338E5F
   Key Usage: Not Set
Certificate
   Subject Name
```

```
 Name: test1-isdn.cisco.com
   Serial Number: 04922418
 Status: Available
 Certificate Serial Number: 4B39EE2866814279CBA7534496DE1D99
 Key Usage: Signature
```
### test1-isdn#

L'immagine seguente rappresenta il diagramma di rete per questa configurazione di esempio.

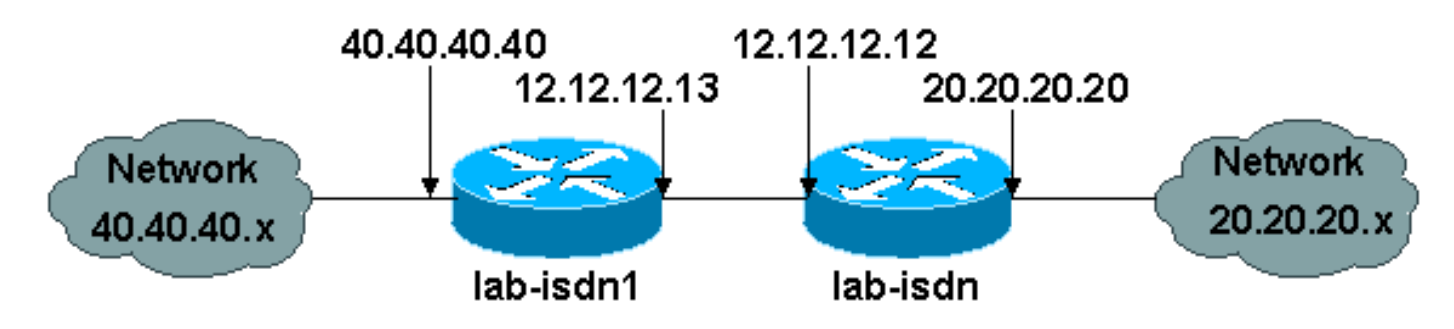

La configurazione di esempio seguente viene presa da due router Cisco 1600 che hanno precedentemente ottenuto certificati CA (come mostrato sopra) e che intendono eseguire ISAKMP con "rsa-sig" come criterio di autenticazione. Solo il traffico tra le due LAN Ethernet remote è crittografato.

```
lab-isdn1#write terminal
Building configuration...
Current configuration:
!
version 11.3
service timestamps debug datetime msec
no service password-encryption
service udp-small-servers
service tcp-small-servers
!
hostname lab-isdn1
!
enable secret 5 $1$VdPY$uA/BIVeEm9UAFEm.PPJFc.
!
username lab-isdn password 0 cisco
ip host ciscoca-ultra 171.69.54.46
ip host lab-isdn 12.12.12.12
ip domain-name cisco.com
ip name-server 171.68.10.70
ip name-server 171.68.122.99
isdn switch-type basic-ni1
!
crypto ipsec transform-set mypolicy ah-sha-hmac esp-des esp-sha-hmac
!
crypto map test 10 ipsec-isakmp
 set peer 12.12.12.12
 set transform-set mypolicy
 match address 144
!
crypto ca identity bubba
 enrollment url http://ciscoca-ultra
 crl optional
crypto ca certificate chain bubba
  certificate 3E1ED472BDA2CE0163FB6B0B004E5EEE
   308201BC 30820166 A0030201 0202103E
```

```
 1ED472BD A2CE0163 FB6B0B00 4E5EEE30
  0D06092A 864886F7 0D010104 05003042
 31163014 06035504 0A130D43 6973636F
 20537973 74656D73 3110300E 06035504
 0B130744 65767465 73743116 30140603
 55040313 0D434953 434F4341 2D554C54
 5241301E 170D3938 30343038 30303030
  30305A17 0D393930 34303832 33353935
 395A303B 31273025 06092A86 4886F70D
 01090216 18737461 6E6E6F75 732D6973
 646E312E 63697363 6F2E636F 6D311030
 0E060355 04051307 35363739 39383730
 5C300D06 092A8648 86F70D01 01010500
 034B0030 48024100 D2D125FF BBFC6E56
 93CB4385 5473C165 BC7CCAF6 45C35BED
 554BAA0B 119AFA6F 0853F574 5E0B8492
 2E39B5FA 84C4DD05 C19AA625 8184395C
 6CBC7FA4 614F6177 02030100 01A33F30
 3D300B06 03551D0F 04040302 05203023
 0603551D 11041C30 1A821873 74616E6E
 6F75732D 6973646E 312E6369 73636F2E
 636F6D30 09060355 1D130402 3000300D
 06092A86 4886F70D 01010405 00034100
 04AF83B8 FE95F5D9 9C07C105 F1E88F1A
 9320CE7D 0FA540CF 44C77829 FC85C94B
 8CB4CA32 85FF9655 8E47AC9A B9D6BF1A
 0C4846DE 5CB07C8E A32038EC 8AFD161A
 quit
 certificate ca 3051DF7169BEE31B821DFE4B3A338E5F
  30820182 3082012C A0030201 02021030
 51DF7169 BEE31B82 1DFE4B3A 338E5F30
 0D06092A 864886F7 0D010104 05003042
 31163014 06035504 0A130D43 6973636F
 20537973 74656D73 3110300E 06035504
 0B130744 65767465 73743116 30140603
 55040313 0D434953 434F4341 2D554C54
 5241301E 170D3937 31323032 30313036
 32385A17 0D393831 32303230 31303632
 385A3042 31163014 06035504 0A130D43
 6973636F 20537973 74656D73 3110300E
 06035504 0B130744 65767465 73743116
 30140603 55040313 0D434953 434F4341
 2D554C54 5241305C 300D0609 2A864886
 F70D0101 01050003 4B003048 024100C1
 B69D7BF6 34E4EE28 A84E0DC6 FCA4DEA8
 04D89E50 C5EBE862 39D51890 D0D4B732
 678BDBF2 80801430 E5E56E7C C126E2DD
 DBE9695A DF8E5BA7 E67BAE87 29375302
 03010001 300D0609 2A864886 F70D0101
 04050003 410035AA 82B5A406 32489413
 A7FF9A9A E349E5B4 74615E05 058BA3CE
 7C5F00B4 019552A5 E892D2A3 86763A1F
 2852297F C68EECE1 F41E9A7B 2F38D02A
 B1D2F817 3F7B
 quit
 certificate 503968D890F7D409475B7280162754D2
 308201BC 30820166 A0030201 02021050
  3968D890 F7D40947 5B728016 2754D230
 0D06092A 864886F7 0D010104 05003042
 31163014 06035504 0A130D43 6973636F
 20537973 74656D73 3110300E 06035504
 0B130744 65767465 73743116 30140603
 55040313 0D434953 434F4341 2D554C54
 5241301E 170D3938 30343038 30303030
```

```
 30305A17 0D393930 34303832 33353935
   395A303B 31273025 06092A86 4886F70D
   01090216 18737461 6E6E6F75 732D6973
   646E312E 63697363 6F2E636F 6D311030
   0E060355 04051307 35363739 39383730
   5C300D06 092A8648 86F70D01 01010500
   034B0030 48024100 BECE2D8C B32E6B09
   0ADE0D46 AF8D4A1F 37850034 35D0C729
   3BF91518 0C9E4CF8 1A6A43AE E4F04687
   B8E2859D 33D5CE04 2E5DDEA6 3DA54A31
   2AD4255A 756014CB 02030100 01A33F30
   3D300B06 03551D0F 04040302 07803023
   0603551D 11041C30 1A821873 74616E6E
   6F75732D 6973646E 312E6369 73636F2E
   636F6D30 09060355 1D130402 3000300D
   06092A86 4886F70D 01010405 00034100
   B3AF6E71 CBD9AEDD A4711B71 6897F2CE
   D669A23A EE47B92B B2BE942A 422DF4A5
   7ACB9433 BD17EC7A BB3721EC E7D1175F
   5C62BC58 C409F805 19691FBD FD925138
   quit
!
interface Ethernet0
  ip address 40.40.40.40 255.255.255.0
 no ip mroute-cache
!
interface BRI0
  ip address 12.12.12.13 255.255.255.0
  encapsulation ppp
 no ip mroute-cache
  dialer idle-timeout 99999
  dialer map ip 12.12.12.12 name lab-isdn 4724171
  dialer hold-queue 40
 dialer-group 1
  isdn spid1 919472411800 4724118
  isdn spid2 919472411901 4724119
 ppp authentication chap
 crypto map test
!
ip classless
ip route 0.0.0.0 0.0.0.0 12.12.12.12
access-list 144 permit ip 40.40.40.0 0.0.0.255 20.20.20.0 0.0.0.255
dialer-list 1 protocol ip permit
!
line con 0
 exec-timeout 0 0
line vty 0 4
 password ww
 login
!
end
lab-isdn1#
------------------
lab-isdn#write terminal
Building configuration...
Current configuration:
!
version 11.3
service timestamps debug datetime msec
no service password-encryption
```

```
service udp-small-servers
service tcp-small-servers
!
hostname lab-isdn
!
enable secret 5 $1$oNe1$wDbhBdcN6x9Y5gfuMjqh10
!
username lab-isdn1 password 0 cisco
ip host ciscoca-ultra 171.69.54.46
ip host lab-isdn1 12.12.12.13
ip domain-name cisco.com
ip name-server 171.68.10.70
ip name-server 171.68.122.99
isdn switch-type basic-ni1
!
crypto ipsec transform-set mypolicy ah-sha-hmac
 esp-des esp-sha-hmac
!
crypto map test 10 ipsec-isakmp
 set peer 12.12.12.13
 set transform-set mypolicy
 match address 133
!
crypto ca identity lab
 enrollment url http://ciscoca-ultra
 crl optional
crypto ca certificate chain lab
 certificate 44FC6C531FC3446927E4EE307A806B20
   308201E0 3082018A A0030201 02021044
   FC6C531F C3446927 E4EE307A 806B2030
   0D06092A 864886F7 0D010104 05003042
   31163014 06035504 0A130D43 6973636F
   20537973 74656D73 3110300E 06035504
   0B130744 65767465 73743116 30140603
   55040313 0D434953 434F4341 2D554C54
   5241301E 170D3938 30343038 30303030
   30305A17 0D393930 34303832 33353935
   395A305A 31263024 06092A86 4886F70D
   01090216 17737461 6E6E6F75 732D6973
   646E2E63 6973636F 2E636F6D 311E301C
   060A2B06 0104012A 020B0201 130E3137
   312E3638 2E313137 2E313839 3110300E
   06035504 05130735 36373939 3139305C
   300D0609 2A864886 F70D0101 01050003
   4B003048 024100B8 F4A17A70 FAB5C2E3
   39186513 486779C7 61EF0AC1 3B6CFF83
   810E6D28 B3E4C034 CD803CFF 5158C270
   28FEBCDE CB6EF2D4 83BDD9B3 EAF915DB
   78266E96 500CD702 03010001 A3443042
   300B0603 551D0F04 04030205 20302806
   03551D11 0421301F 82177374 616E6E6F
   75732D69 73646E2E 63697363 6F2E636F
   6D8704AB 4475BD30 09060355 1D130402
   3000300D 06092A86 4886F70D 01010405
   00034100 BF65B931 0F960195 ABDD41D5
   622743D9 C12B5499 B3A8EB30 5005E6CC
   7FDF7C5B 51D13EB8 D46187E5 A1E7F711
   AEB7B33B AA4C6728 7A4BA692 00A44A05 C5CF973F
   quit
  certificate ca 3051DF7169BEE31B821DFE4B3A338E5F
   30820182 3082012C A0030201 02021030
   51DF7169 BEE31B82 1DFE4B3A 338E5F30
   0D06092A 864886F7 0D010104 05003042
   31163014 06035504 0A130D43 6973636F
```

```
 20537973 74656D73 3110300E 06035504
   0B130744 65767465 73743116 30140603
   55040313 0D434953 434F4341 2D554C54
   5241301E 170D3937 31323032 30313036
   32385A17 0D393831 32303230 31303632
   385A3042 31163014 06035504 0A130D43
   6973636F 20537973 74656D73 3110300E
   06035504 0B130744 65767465 73743116
   30140603 55040313 0D434953 434F4341
   2D554C54 5241305C 300D0609 2A864886
   F70D0101 01050003 4B003048 024100C1
   B69D7BF6 34E4EE28 A84E0DC6 FCA4DEA8
   04D89E50 C5EBE862 39D51890 D0D4B732
   678BDBF2 80801430 E5E56E7C C126E2DD
   DBE9695A DF8E5BA7 E67BAE87 29375302
   03010001 300D0609 2A864886 F70D0101
   04050003 410035AA 82B5A406 32489413
   A7FF9A9A E349E5B4 74615E05 058BA3CE
   7C5F00B4 019552A5 E892D2A3 86763A1F
   2852297F C68EECE1 F41E9A7B 2F38D02A
   B1D2F817 3F7B
   quit
  certificate 52A46D5D10B18A6F51E6BC735A36508C
   308201E0 3082018A A0030201 02021052
   A46D5D10 B18A6F51 E6BC735A 36508C30
   0D06092A 864886F7 0D010104 05003042
   31163014 06035504 0A130D43 6973636F
   20537973 74656D73 3110300E 06035504
   0B130744 65767465 73743116 30140603
   55040313 0D434953 434F4341 2D554C54
   5241301E 170D3938 30343038 30303030
   30305A17 0D393930 34303832 33353935
   395A305A 31263024 06092A86 4886F70D
   01090216 17737461 6E6E6F75 732D6973
   646E2E63 6973636F 2E636F6D 311E301C
   060A2B06 0104012A 020B0201 130E3137
   312E3638 2E313137 2E313839 3110300E
   06035504 05130735 36373939 3139305C
   300D0609 2A864886 F70D0101 01050003
   4B003048 024100D7 71AD5672 B487A019
   5ECD1954 6F919A3A 6270102E 5A9FF4DC
   7A608480 FB27A181 715335F4 399D3E57
   7F72B323 BF0620AB 60C371CF 4389BA4F
   C60EE6EA 21E06302 03010001 A3443042
   300B0603 551D0F04 04030207 80302806
   03551D11 0421301F 82177374 616E6E6F
   75732D69 73646E2E 63697363 6F2E636F
   6D8704AB 4475BD30 09060355 1D130402
   3000300D 06092A86 4886F70D 01010405
   00034100 8AD45375 54803CF3 013829A8
   8DB225A8 25342160 94546F3C 4094BBA3
   F2F5A378 97E2F06F DCFFC509 A07B930A
   FBE6C3CA E1FC7FD9 1E69B872 C402E62A A8814C09
   quit
!
interface Ethernet0
 ip address 20.20.20.20 255.255.255.0
!
interface BRI0
 description bri to rtp
  ip address 12.12.12.12 255.255.255.0
 no ip proxy-arp
 encapsulation ppp
```
no ip mroute-cache

```
 bandwidth 128
  load-interval 30
  dialer idle-timeout 99999
 dialer hold-queue 40
 dialer-group 1
  isdn spid1 919472417100 4724171
  isdn spid2 919472417201 4724172
 ppp authentication chap
 crypto map test
!
ip classless
ip route 0.0.0.0 0.0.0.0 12.12.12.13
access-list 133 permit ip 20.20.20.0 0.0.0.255
 40.40.40.0 0.0.0.255
dialer-list 1 protocol ip permit
!
line con 0
 exec-timeout 0 0
line vty 0 4
 password ww
 login
!
end
lab-isdn#
------------------ RSA-sig ---------------------------
lab-isdn#show debug
Cryptographic Subsystem:
  Crypto ISAKMP debugging is on
  Crypto Engine debugging is on
   Crypto IPSEC debugging is on
lab-isdn#
lab-isdn#
*Mar 21 20:16:50.871: ISAKMP (4): processing SA payload.
message ID = 0*Mar 21 20:16:50.871: ISAKMP (4): Checking ISAKMP transform 1
 against priority 65535
        policy
*Mar 21 20:16:50.875: ISAKMP: encryption DES-CBC
*Mar 21 20:16:50.875: ISAKMP: hash SHA
*Mar 21 20:16:50.875: ISAKMP: default group 1
*Mar 21 20:16:50.875: ISAKMP: auth RSA sig
*Mar 21 20:16:50.879: ISAKMP (4): atts are acceptable.
 Next payload is 0
*Mar 21 20:16:50.879: Crypto engine 0: generate
 alg param
*Mar 21 20:16:54.070: CRYPTO_ENGINE: Dh phase 1
status: 0
*Mar 21 20:16:54.090: ISAKMP (4): SA is doing RSA
 signature authentication
*Mar 21 20:16:57.343: ISAKMP (4): processing KE
 payload. message ID = 0
*Mar 21 20:16:57.347: Crypto engine 0: generate alg param
*Mar 21 20:17:01.168: ISAKMP (4): processing NONCE
payload. message ID = 0
*Mar 21 20:17:01.176: Crypto engine 0: create ISAKMP
 SKEYID for conn id 4
*Mar 21 20:17:01.188: ISAKMP (4): SKEYID state generated
*Mar 21 20:17:07.331: ISAKMP (4): processing ID
 payload. message ID = 0
```
\*Mar 21 20:17:07.331: ISAKMP (4): processing CERT payload. message ID = 0 \*Mar 21 20:17:07.497: ISAKMP (4): cert approved with warning \*Mar 21 20:17:07.600: ISAKMP (4): processing SIG payload. message ID = 0 \*Mar 21 20:17:07.608: Crypto engine 0: RSA decrypt with public key \*Mar 21 20:17:07.759: generate hmac context for conn id 4 \*Mar 21 20:17:07.767: ISAKMP (4): SA has been authenticated \*Mar 21 20:17:07.775: generate hmac context for conn id 4 \*Mar 21 20:17:07.783: Crypto engine 0: RSA encrypt with private key \*Mar 21 20:17:08.672: CRYPTO\_ENGINE: key process suspended and continued \*Mar 21 20:17:08.878: CRYPTO\_ENGINE: key process suspended and continued \*Mar 21 20:17:09.088: CRYPTO\_ENGINE: key process suspended and continued \*Mar 21 20:17:09.291: CRYPTO\_ENGINE: key process suspended and continued \*Mar 21 20:17:09.493: CRYPTO\_ENGINE: key process suspended and continued \*Mar 21 20:17:09.795: CRYPTO\_ENGINE: key process suspended and continued \*Mar 21 20:17:10.973: generate hmac context for conn id 4 \*Mar 21 20:17:10.981: ISAKMP (4): processing SA payload. message  $ID = -538880964$ \*Mar 21 20:17:10.981: ISAKMP (4): Checking IPSec proposal 1 \*Mar 21 20:17:10.981: ISAKMP: transform 1, AH\_SHA\_HMAC \*Mar 21 20:17:10.985: ISAKMP: attributes in transform: \*Mar 21 20:17:10.985: ISAKMP: encaps is 1 \*Mar 21 20:17:10.985: ISAKMP: SA life type in seconds \*Mar 21 20:17:10.985: ISAKMP: SA life duration (basic) of 3600 \*Mar 21 20:17:10.989: ISAKMP: SA life type in kilobytes \*Mar 21 20:17:10.989: ISAKMP: SA life duration (VPI) of 0x0 0x46 0x50 0x0 \*Mar 21 20:17:10.993: ISAKMP (4): atts are acceptable. \*Mar 21 20:17:10.993: ISAKMP (4): Checking IPSec proposal 1 \*Mar 21 20:17:10.993: ISAKMP: transform 1, ESP\_DES \*Mar 21 20:17:10.997: ISAKMP: attributes in transform: \*Mar 21 20:17:10.997: ISAKMP: encaps is 1 \*Mar 21 20:17:10.997: ISAKMP: SA life type in seconds \*Mar 21 20:17:10.997: ISAKMP: SA life duration (basic) of 3600 \*Mar 21 20:17:11.001: ISAKMP: SA life type in kilobytes \*Mar 21 20:17:11.001: ISAKMP: SA life duration (VPI) of 0x0 0x46 0x50 0x0 \*Mar 21 20:17:11.001: ISAKMP: HMAC algorithm is SHA \*Mar 21 20:17:11.005: ISAKMP (4): atts are acceptable. \*Mar 21 20:17:11.005: IPSEC(validate\_proposal\_request): proposal part #1, (key eng. msg.) dest= 12.12.12.12, SRC= 12.12.12.13, dest\_proxy= 20.20.20.0/0.0.0.0/0/0, src proxy=  $40.40.40.0/0.0.0.16/0/0$ , protocol= AH, transform= ah-sha-hmac , lifedur= 0s and 0kb,  $spi= 0x0(0)$ , conn\_id= 0, keysize= 0, flags=  $0x4$ \*Mar 21 20:17:11.013: IPSEC(validate\_proposal\_request): proposal part #2, (key eng. msg.) dest= 12.12.12.12, SRC= 12.12.12.13,

 dest\_proxy= 20.20.20.0/0.0.0.0/0/0, src\_proxy= 40.40.40.0/0.0.0.16/0/0, protocol= ESP, transform= esp-des esp-sha-hmac , lifedur= 0s and 0kb, spi= 0x0(0), conn\_id= 0, keysize= 0, flags= 0x4 \*Mar 21 20:17:11.021: ISAKMP (4): processing NONCE payload. message ID =  $-538880964$ \*Mar 21 20:17:11.021: ISAKMP (4): processing ID payload. message ID =  $-538880964$ \*Mar 21 20:17:11.021: ISAKMP (4): processing ID payload. message ID =  $-538880964$ \*Mar 21 20:17:11.025: IPSEC(key\_engine): got a queue event... \*Mar 21 20:17:11.029: IPSEC(spi\_response): getting spi 112207019 for SA from 12.12.12.13 to 12.12.12.12 for prot 2 \*Mar 21 20:17:11.033: IPSEC(spi\_response): getting spi 425268832 for SA from 12.12.12.13 to 12.12.12.12 for prot 3 \*Mar 21 20:17:11.279: generate hmac context for conn id 4 \*Mar 21 20:17:11.612: generate hmac context for conn id 4 \*Mar 21 20:17:11.644: ISAKMP (4): Creating IPSec SAs \*Mar 21 20:17:11.644: inbound SA from 12.12.12.13 to 12.12.12.12 (proxy 40.40.40.0 to 20.20.20.0 ) \*Mar 21 20:17:11.648: has spi 112207019 and conn id 5 and flags 4 \*Mar 21 20:17:11.648: lifetime of 3600 seconds \*Mar 21 20:17:11.648: lifetime of 4608000 kilobytes \*Mar 21 20:17:11.652: outbound SA from 12.12.12.12 to 12.12.12.13 (proxy 20.20.20.0 to 40.40.40.0 ) \*Mar 21 20:17:11.652: has spi 83231845 and conn\_id 6 and flags 4 \*Mar 21 20:17:11.656: lifetime of 3600 seconds \*Mar 21 20:17:11.656: lifetime of 4608000 kilobytes \*Mar 21 20:17:11.656: ISAKMP (4): Creating IPSec SAs \*Mar 21 20:17:11.656: inbound SA from 12.12.12.13 to 12.12.12.12 (proxy 40.40.40.0 to 20.20.20.0 ) \*Mar 21 20:17:11.660: has spi 425268832 and conn id 7 and flags 4 \*Mar 21 20:17:11.660: lifetime of 3600 seconds \*Mar 21 20:17:11.664: lifetime of 4608000 kilobytes \*Mar 21 20:17:11.664: outbound SA from 12.12.12.12 to 12.12.12.13 (proxy 20.20.20.0 to 40.40.40.0 ) \*Mar 21 20:17:11.668: has spi 556010247 and conn\_id 8 and flags 4 \*Mar 21 20:17:11.668: lifetime of 3600 seconds \*Mar 21 20:17:11.668: lifetime of 4608000 kilobytes \*Mar 21 20:17:11.676: IPSEC(key\_engine): got a queue event... \*Mar 21 20:17:11.676: IPSEC(initialize\_sas): , (key eng. msg.) dest= 12.12.12.12, SRC= 12.12.12.13, dest\_proxy= 20.20.20.0/255.255.255.0/0/0, src\_proxy= 40.40.40.0/255.255.255.0/0/0, protocol= AH, transform= ah-sha-hmac , lifedur= 3600s and 4608000kb, spi= 0x6B024AB(112207019), conn\_id= 5, keysize= 0, flags= 0x4 \*Mar 21 20:17:11.680: IPSEC(initialize\_sas): , (key eng. msg.) SRC= 12.12.12.12, dest= 12.12.12.13, src\_proxy= 20.20.20.0/255.255.255.0/0/0, dest\_proxy= 40.40.40.0/255.255.255.0/0/0, protocol= AH, transform= ah-sha-hmac , lifedur= 3600s and 4608000kb, spi= 0x4F60465(83231845), conn\_id= 6, keysize= 0, flags= 0x4 \*Mar 21 20:17:11.687: IPSEC(initialize\_sas): , (key eng. msg.) dest= 12.12.12.12, SRC= 12.12.12.13, dest\_proxy= 20.20.20.0/255.255.255.0/0/0, src\_proxy= 40.40.40.0/255.255.255.0/0/0,

```
 protocol= ESP, transform= esp-des esp-sha-hmac ,
     lifedur= 3600s and 4608000kb,
     spi= 0x19591660(425268832), conn_id= 7, keysize= 0, flags= 0x4
*Mar 21 20:17:11.691: IPSEC(initialize_sas): ,
   (key eng. msg.) SRC= 12.12.12.12, dest= 12.12.12.13,
     src_proxy= 20.20.20.0/255.255.255.0/0/0,
    dest proxy= 40.40.40.0/255.255.255.0/0/0,
     protocol= ESP, transform= esp-des esp-sha-hmac ,
     lifedur= 3600s and 4608000kb,
     spi= 0x21240B07(556010247), conn_id= 8, keysize= 0, flags= 0x4
*Mar 21 20:17:11.699: IPSEC(create_sa): sa created,
   (sa) sa_dest= 12.12.12.12, sa_prot= 51,
     sa_spi= 0x6B024AB(112207019),
     sa_trans= ah-sha-hmac , sa_conn_id= 5
*Mar 21 20:17:11.703: IPSEC(create_sa): sa created,
   (sa) sa_dest= 12.12.12.13, sa_prot= 51,
     sa_spi= 0x4F60465(83231845),
     sa_trans= ah-sha-hmac , sa_conn_id= 6
*Mar 21 20:17:11.707: IPSEC(create sa): sa created,
   (sa) sa_dest= 12.12.12.12, sa_prot= 50,
     sa_spi= 0x19591660(425268832),
    sa_trans= esp-des esp-sha-hmac , sa_conn_id= 7
*Mar 21 20:17:11.707: IPSEC(create_sa): sa created,
   (sa) sa_dest= 12.12.12.13, sa_prot= 50,
     sa_spi= 0x21240B07(556010247),
     sa_trans= esp-des esp-sha-hmac , sa_conn_id= 8
*Mar 21 20:18:06.767: ISADB: reaper checking SA, conn id = 4
lab-isdn#
```
### <span id="page-36-0"></span>Risoluzione dei problemi per IPSec e ISAKMP

Èin genere consigliabile avviare ogni sessione di risoluzione dei problemi raccogliendo informazioni utilizzando i comandi seguenti. Un asterisco (\*) indica un comando particolarmente utile. Per ulteriori informazioni, vedere anche [Risoluzione dei problemi di sicurezza IP -](//www.cisco.com/warp/customer/707/ipsec_debug.html) [Comprensione e uso dei comandi di debug](//www.cisco.com/warp/customer/707/ipsec_debug.html).

Alcuni comandi show sono supportati dallo [strumento Output Interpreter \(solo utenti](https://www.cisco.com/cgi-bin/Support/OutputInterpreter/home.pl) [registrati\); lo](//tools.cisco.com/RPF/register/register.do) [strumento permette di visualizzare un'analisi dell'output del comando](//tools.cisco.com/RPF/register/register.do) show.

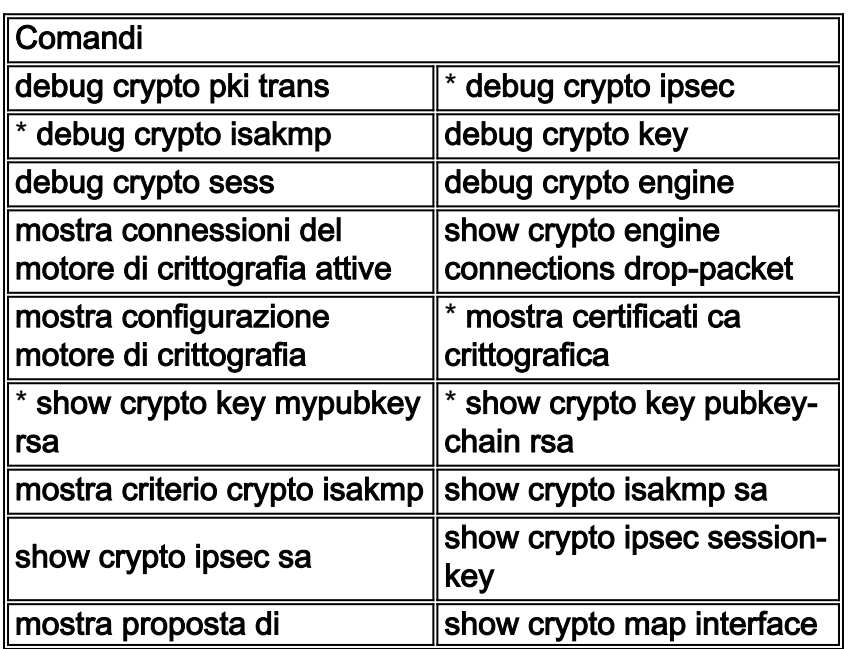

Nota: prima di usare i comandi di debug, consultare le [informazioni importanti sui comandi di](//www.cisco.com/en/US/tech/tk801/tk379/technologies_tech_note09186a008017874c.shtml) [debug](//www.cisco.com/en/US/tech/tk801/tk379/technologies_tech_note09186a008017874c.shtml).

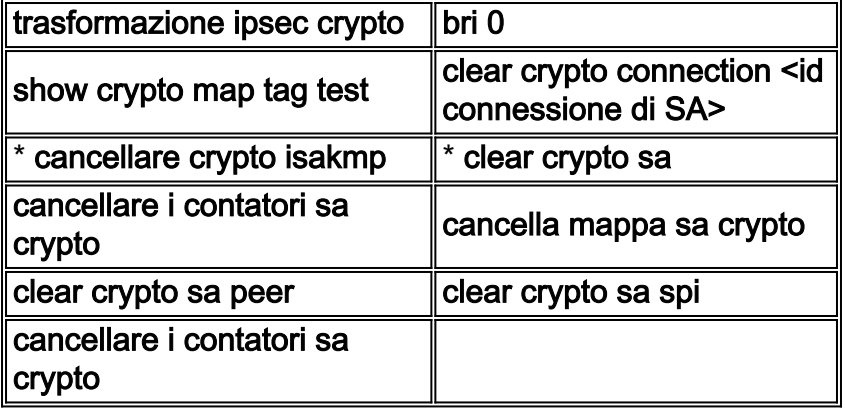

Di seguito è riportato un esempio di output per alcuni di questi comandi.

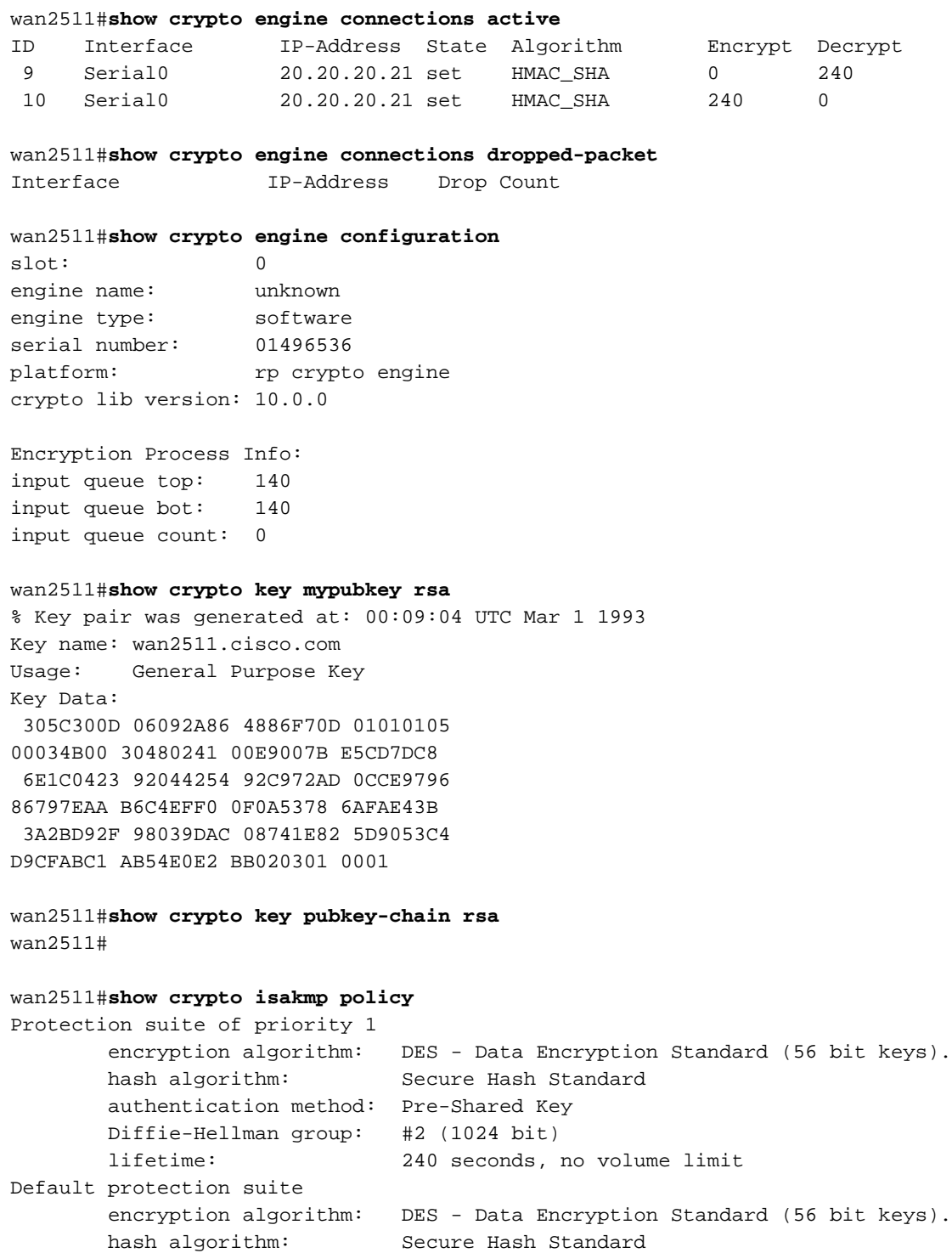

 authentication method: Rivest-Shamir-Adleman Signature Diffie-Hellman group: #1 (768 bit) lifetime: 86400 seconds, no volume limit wan2511#**show crypto isakmp sa** dst src state conn-id slot 20.20.20.21 20.20.20.20 QM\_IDLE 7 0 wan2511# wan2511#**show crypto ipsec sa** interface: Serial0 Crypto map tag: test, local addr. 20.20.20.21 local ident (addr/mask/prot/port): (50.50.50.0/255.255.255.0/0/0) remote ident (addr/mask/prot/port): (60.60.60.0/255.255.255.0/0/0) current\_peer: 20.20.20.20 PERMIT, flags={origin\_is\_acl,ident\_is\_ipsec,} #pkts encaps: 320, #pkts encrypt: 320, #pkts digest 320 #pkts decaps: 320, #pkts decrypt: 320, #pkts verify 320 #send errors 0, #recv errors 0 local crypto endpt.: 20.20.20.21, remote crypto endpt.: 20.20.20.20 path mtu 1500, media mtu 1500 current outbound spi: 6625CD inbound esp sas: spi: 0x1925112F(421859631) transform: esp-des esp-sha-hmac , in use settings = ${Tunnel, }$  slot: 0, conn id: 11, crypto map: test sa timing: remaining key lifetime (k/sec): (4607971/3354) IV size: 8 bytes replay detection support: Y inbound ah sas: spi: 0x12050DD2(302321106) transform: ah-sha-hmac , in use settings = $\{Tunnel, \}$  slot: 0, conn id: 9, crypto map: test sa timing: remaining key lifetime (k/sec): (4607958/3354) replay detection support: Y outbound esp sas: spi: 0x3262313(52830995) transform: esp-des esp-sha-hmac , in use settings = $\{Tunnel, \}$  slot: 0, conn id: 12, crypto map: test sa timing: remaining key lifetime (k/sec): (4607971/3354) IV size: 8 bytes replay detection support: Y outbound ah sas: spi: 0x6625CD(6694349) transform: ah-sha-hmac , in use settings = $\{Tunnel, \}$  slot: 0, conn id: 10, crypto map: test sa timing: remaining key lifetime (k/sec): (4607958/3354) replay detection support: Y

#### wan2511#**show crypto ipsec session-key**

Session key lifetime: 4608000 kilobytes/3600 seconds

```
wan2511#show crypto ipsec transform-proposal
Transform proposal auth2: { ah-sha-hmac }
  supported settings = \{ Tunnel, \},
  default settings = \{ Tunnel, \},
  will negotiate = \{ Tunnel, \},
   { esp-des esp-sha-hmac }
  supported settings = \{ Tunnel, \},
  default settings = \{ Tunnel, \},
  will negotiate = \{ Tunnel, \},
wan2511#show crypto map interface serial 0
Crypto Map "test" 10 ipsec-isakmp
       Peer = 20.20.20.20 Extended IP access list 133
            access-list 133 permit ip
               source: addr = 50.50.50.0/0.0.0.255
              dest: addr = 60.60.60.0/0.0.0.255 Current peer: 20.20.20.20
        Session key lifetime: 4608000 kilobytes/3600 seconds
        PFS (Y/N): N
        Transform proposals={ auth2, }
wan2511#show crypto map tag test
Crypto Map "test" 10 ipsec-isakmp
        Peer = 20.20.20.20
        Extended IP access list 133
            access-list 133 permit ip
               source: addr = 50.50.50.0/0.0.0.255
              dest: addr = 60.60.60.0/0.0.0.255 Current peer: 20.20.20.20
        Session key lifetime: 4608000 kilobytes/3600 seconds
        PFS (Y/N): N
        Transform proposals={ auth2, }
wan2511#
----------------------
lab-isdn1#show crypto engine connections active
ID Interface IP-Address State Algorithm Encrypt Decrypt
 5 BRI0 12.12.12.13 set HMAC_SHA 0 89
 6 BRI0 12.12.12.13 set HMAC_SHA 89 0
lab-isdn1#show crypto engine connections dropped-packet
Interface IP-Address Drop Count
BRI0 12.12.12.13 4
lab-isdn1#show crypto engine configuration
slot: 0
engine name: unknown
engine type: software
serial number: 05679987
platform: rp crypto engine
crypto lib version: 10.0.0
Encryption Process Info:
input queue top: 243
input queue bot: 243
input queue count: 0
lab-isdn1#show crypto ca cert
Certificate
```
 Subject Name Name: lab-isdn1.cisco.com Serial Number: 05679987 Status: Available Certificate Serial Number: 3E1ED472BDA2CE0163FB6B0B004E5EEE Key Usage: Encryption CA Certificate Status: Available Certificate Serial Number: 3051DF7169BEE31B821DFE4B3A338E5F Key Usage: Not Set Certificate Subject Name Name: lab-isdn1.cisco.com Serial Number: 05679987 Status: Available Certificate Serial Number: 503968D890F7D409475B7280162754D2 Key Usage: Signature lab-isdn1#**show crypto key mypubkey rsa** % Key pair was generated at: 03:10:23 UTC Mar 21 1993 Key name: lab-isdn1.cisco.com Usage: Signature Key Key Data: 305C300D 06092A86 4886F70D 01010105 00034B00 30480241 00BECE2D 8CB32E6B 090ADE0D 46AF8D4A 1F378500 3435D0C7 293BF915 180C9E4C F81A6A43 AEE4F046 87B8E285 9D33D5CE 042E5DDE A63DA54A 312AD425 5A756014 CB020301 0001 % Key pair was generated at: 03:11:17 UTC Mar 21 1993 Key name: lab-isdn1.cisco.com

Usage: Encryption Key Key Data: 305C300D 06092A86 4886F70D 01010105 00034B00 30480241 00D2D125 FFBBFC6E 5693CB43 855473C1 65BC7CCA F645C35B ED554BAA 0B119AFA 6F0853F5 745E0B84 922E39B5 FA84C4DD 05C19AA6 25818439 5C6CBC7F A4614F61 77020301 0001

lab-isdn1#**show crypto key pubkey-chain rsa** Key name: Cisco SystemsDevtestCISCOCA-ULTRA Key serial number: C7040262 Key usage: signatures only Key source: certificate Key data: 305C300D 06092A86 4886F70D 01010105 00034B00 30480241 00C1B69D 7BF634E4 EE28A84E 0DC6FCA4 DEA804D8 9E50C5EB E86239D5 1890D0D4 B732678B DBF28080 1430E5E5 6E7CC126 E2DDDBE9 695ADF8E 5BA7E67B AE872937 53020301 0001 Key name: lab-isdn.cisco.com

Key address: 171.68.117.189 Key serial number: 05679919 Key usage: general purpose Key source: certificate Key data: 305C300D 06092A86 4886F70D 01010105 00034B00 30480241 00D771AD 5672B487

 A0195ECD 19546F91 9A3A6270 102E5A9F F4DC7A60 8480FB27 A1817153 35F4399D 3E577F72 B323BF06 20AB60C3 71CF4389 BA4FC60E E6EA21E0 63020301 0001

#### lab-isdn1#**show crypto isakmp policy**

Default protection suite encryption algorithm: DES - Data Encryption Standard (56 bit keys). hash algorithm: Secure Hash Standard authentication method: Rivest-Shamir-Adleman Signature Diffie-Hellman group: #1 (768 bit) lifetime: 86400 seconds, no volume limit

#### lab-isdn1#**show crypto isakmp sa**

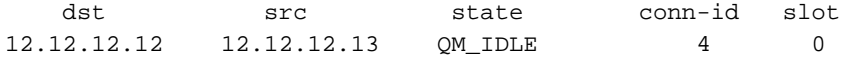

#### lab-isdn1#**show crypto ipsec sa**

```
interface: BRI0
     Crypto map tag: test, local addr. 12.12.12.13
    local ident (addr/mask/prot/port): (40.40.40.0/255.255.255.0/0/0)
    remote ident (addr/mask/prot/port): (20.20.20.0/255.255.255.0/0/0)
    current_peer: 12.12.12.12
      PERMIT, flags={origin_is_acl,ident_is_ipsec,}
     #pkts encaps: 89, #pkts encrypt: 89, #pkts digest 89
     #pkts decaps: 89, #pkts decrypt: 89, #pkts verify 89
     #send errors 11, #recv errors 0
      local crypto endpt.: 12.12.12.13, remote crypto endpt.: 12.12.12.12
      path mtu 1500, media mtu 1500
      current outbound spi: 6B024AB
      inbound esp sas:
       spi: 0x21240B07(556010247)
         transform: esp-des esp-sha-hmac ,
        in use settings ={Tunnel, } slot: 0, conn id: 7, crypto map: test
         sa timing: remaining key lifetime (k/sec): (4607989/3062)
         IV size: 8 bytes
         replay detection support: Y
      inbound ah sas:
       spi: 0x4F60465(83231845)
         transform: ah-sha-hmac ,
         in use settings ={Tunnel, }
         slot: 0, conn id: 5, crypto map: test
         sa timing: remaining key lifetime (k/sec): (4607984/3062)
         replay detection support: Y
      outbound esp sas:
       spi: 0x19591660(425268832)
         transform: esp-des esp-sha-hmac ,
        in use settings =\{Tunnel, \} slot: 0, conn id: 8, crypto map: test
         sa timing: remaining key lifetime (k/sec): (4607989/3062)
         IV size: 8 bytes
         replay detection support: Y
```

```
 outbound ah sas:
  spi: 0x6B024AB(112207019)
    transform: ah-sha-hmac ,
    in use settings ={Tunnel, }
    slot: 0, conn id: 6, crypto map: test
    sa timing: remaining key lifetime (k/sec): (4607984/3062)
    replay detection support: Y
```
#### lab-isdn1#**show crypto ipsec session-key**

Session key lifetime: 4608000 kilobytes/3600 seconds

#### lab-isdn1#**show crypto ipsec transform-proposal**

```
Transform proposal mypolicy: { ah-sha-hmac }
   supported settings = \{ Tunnel, \},
  default settings = \{ Tunnel, \},
  will negotiate = \{ Tunnel, \},
    { esp-des esp-sha-hmac }
```

```
supported settings = \{ Tunnel, \},
default settings = { Tunnel, },
will negotiate = { Tunnel, },
```
#### lab-isdn1#**show crypto map interface bri 0**

```
Crypto Map "test" 10 ipsec-isakmp
         Peer = 12.12.12.12
         Extended IP access list 144
             access-list 144 permit ip
                 source: addr = 40.40.40.0/0.0.0.255
                dest: addr = 20.20.20.0/0.0.0.255 Current peer: 12.12.12.12
         Session key lifetime: 4608000 kilobytes/3600 seconds
         PFS (Y/N): N
         Transform proposals={ mypolicy, }
```
#### lab-isdn1#**show crypto map tag test**

```
Crypto Map "test" 10 ipsec-isakmp
         Peer = 12.12.12.12
         Extended IP access list 144
             access-list 144 permit ip
                 source: addr = 40.40.40.0/0.0.0.255
                 dest: addr = 20.20.20.0/0.0.0.255
         Current peer: 12.12.12.12
         Session key lifetime: 4608000 kilobytes/3600 seconds
         PFS (Y/N): N
         Transform proposals={ mypolicy, }
```

```
lab-isdn1#
```
--------------------------- lab-isdn1#**clear crypto isakmp** lab-isdn1# \*Mar 21 20:58:34.503: ISADB: reaper checking SA, conn\_id = 4 DELETE IT! \*Mar 21 20:58:34.507: generate hmac context for conn id 4 \*Mar 21 20:58:34.519: CRYPTO(epa\_release\_crypto\_conn\_entry): released conn 4 lab-isdn1# lab-isdn1#**clear crypto sa** lab-isdn1# \*Mar 21 20:58:42.495: IPSEC(delete\_sa): deleting SA,

```
 (sa) sa_dest= 12.12.12.13, sa_prot= 51,
    sa_spi= 0x4F60465(83231845),
    sa_trans= ah-sha-hmac , sa_conn_id= 5
*Mar 21 20:58:42.499: CRYPTO(epa_release_crypto_conn_entry): released conn 5
*Mar 21 20:58:42.499: IPSEC(delete_sa): deleting SA,
   (sa) sa_dest= 12.12.12.12, sa_prot= 51,
    sa_spi= 0x6B024AB(112207019),
   sa trans= ah-sha-hmac , sa conn id= 6
*Mar 21 20:58:42.503: CRYPTO(epa_release_crypto_conn_entry): released conn 6
*Mar 21 20:58:42.503: IPSEC(delete_sa): deleting SA,
  (sa) sa_dest= 12.12.12.13, sa_prot= 50,
    sa_spi= 0x21240B07(556010247),
    sa_trans= esp-des esp-sha-hmac , sa_conn_id= 7
*Mar 21 20:58:42.507: CRYPTO(epa_release_crypto_conn_entry): released conn 7
*Mar 21 20:58:42.507: IPSEC(delete_sa): deleting SA,
  (sa) sa_dest= 12.12.12.12, sa_prot= 50,
    sa_spi= 0x19591660(425268832),
    sa_trans= esp-des esp-sha-hmac , sa_conn_id= 8
*Mar 21 20:58:42.511: CRYPTO(epa_release_crypto_conn_entry): released conn 8
lab-isdn1#
```
## <span id="page-43-0"></span>Informazioni correlate

- [Configurazione e risoluzione dei problemi di Cisco Network-Layer Encryption: Contesto -](//www.cisco.com/warp/customer/707/16.html?referring_site=bodynav) [Parte 1](//www.cisco.com/warp/customer/707/16.html?referring_site=bodynav)
- [DES FIPS 46-2 del National Institute of Standards and Technology \(NIST\)](http://csrc.nist.gov/publications/fips/index.html?referring_site=bodynav)
- [DSS FIPS 186 del National Institute of Standards and Technology \(NIST\)](http://csrc.nist.gov/publications/fips/index.html?referring_site=bodynav)
- [Domande frequenti di RSA Laboratories sulla crittografia attuale](http://www.rsa.com/?referring_site=bodynav)
- [Standard di sicurezza IETF](http://www.ietf.org/ids.by.wg/ipsec.html?referring_site=bodynav)
- [Configurazione del protocollo di protezione di Internet Key Exchange](//www.cisco.com/en/US/docs/ios/12_1/security/configuration/guide/scdike.html?referring_site=bodynav)
- [Configurazione di IPSec Network Security](//www.cisco.com/en/US/docs/ios/12_1/security/configuration/guide/scdipsec.html?referring_site=bodynav)
- [Pagina di supporto per IPSec](//www.cisco.com/en/US/tech/tk583/tk372/tsd_technology_support_protocol_home.html?referring_site=bodynav)
- [Supporto tecnico Cisco Systems](//www.cisco.com/cisco/web/support/index.html?referring_site=bodynav)